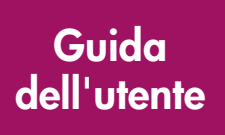

# **hp** StorageWorks

## Controller di Array Smart Modulare 1000 (MSA1000)

Prima Edizione (Settembre 2003)

Numero di parte: 347281-061

Questa guida fornisce le informazioni necessarie per l'utilizzo, la sostituzione e la manutenzione del Controller di Array Smart Modulare 1000 HP StorageWorks.

**Nota:** I manuali intitolati Array SAN 1000 Modulare HP StorageWorks oppure Array Smart 1000 Modulare HP StorageWorks si riferiscono entrambi al controller MSA1000 HP StorageWorks.

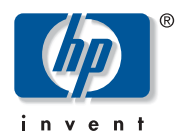

© Copyright 2003 Hewlett-Packard Development Company, L.P.

Hewlett-Packard Company non riconosce alcuna garanzia in merito al presente materiale, incluse, senza limitarsi ad esse, le garanzie implicite di commerciabilità e idoneità per scopi specifici. Hewlett-Packard declina qualsiasi responsabilità per eventuali errori contenuti nel presente documento né per danni incidentali o indiretti derivanti dalla fornitura, dalle prestazioni o dall'utilizzo del suddetto materiale.

Il presente documento contiene informazioni di proprietà protette da copyright. Nessuna parte di esso può essere fotocopiata, riprodotta o tradotta in altre lingue senza previa autorizzazione scritta di Hewlett-Packard. Le informazioni contenute in questo documento sono soggette a modifiche senza preavviso.

Hewlett-Packard declina ogni responsabilità per eventuali errori tecnici o editoriali o per omissioni contenuti in questo documento. Le informazioni vengono fornite "nello stato in cui si trovano" senza alcuna garanzia e sono soggette a modifica senza obbligo di preavviso. Le garanzie relative ai prodotti di Hewlett-Packard Company sono definite nelle dichiarazioni esplicite di garanzia limitata per tali prodotti. Niente di quanto contenuto nel presente documento può essere interpretato come garanzia ulteriore o aggiuntiva.

Stampato negli Stati Uniti.

<span id="page-1-0"></span>Guida dell'utente del Controller MSA1000 Prima Edizione (Settembre 2003) Numero di parte: 347281-061

# Sommario

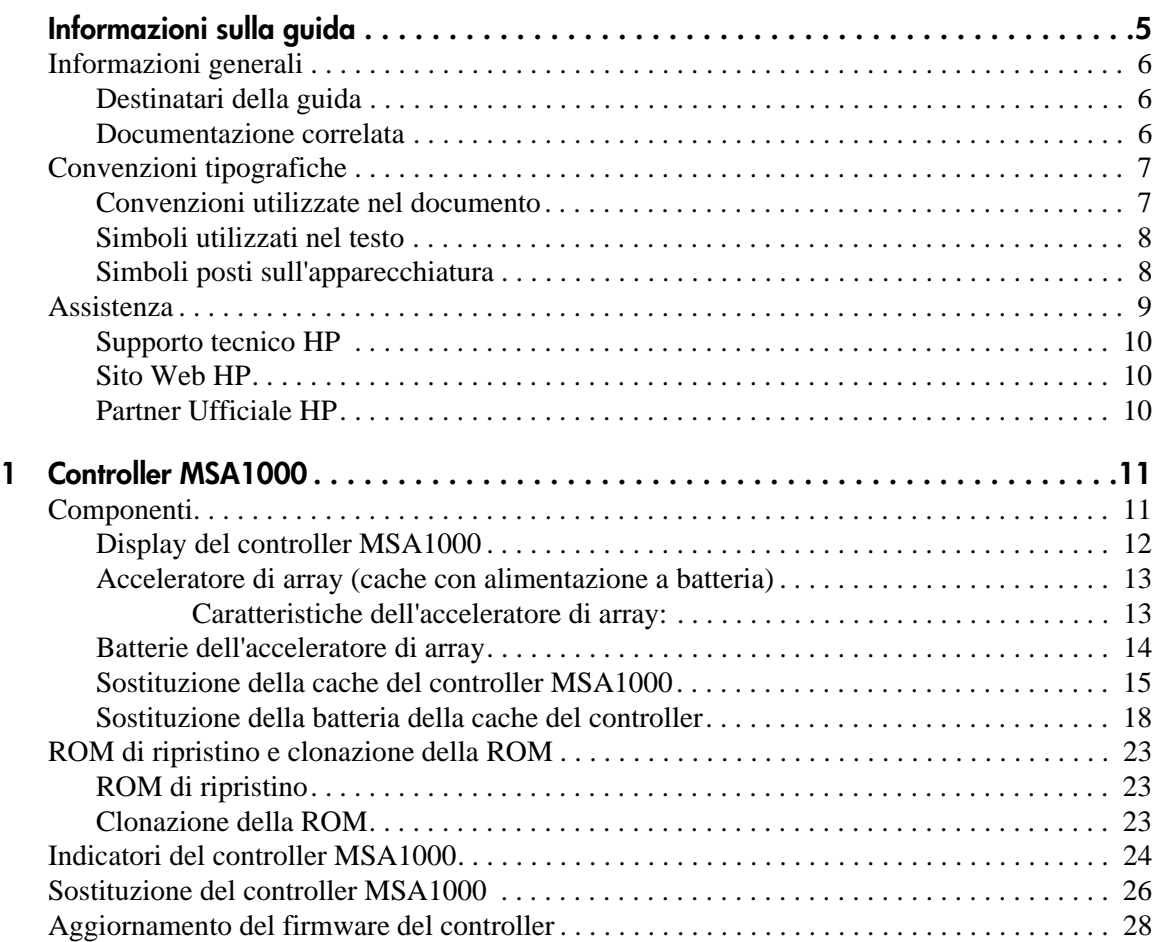

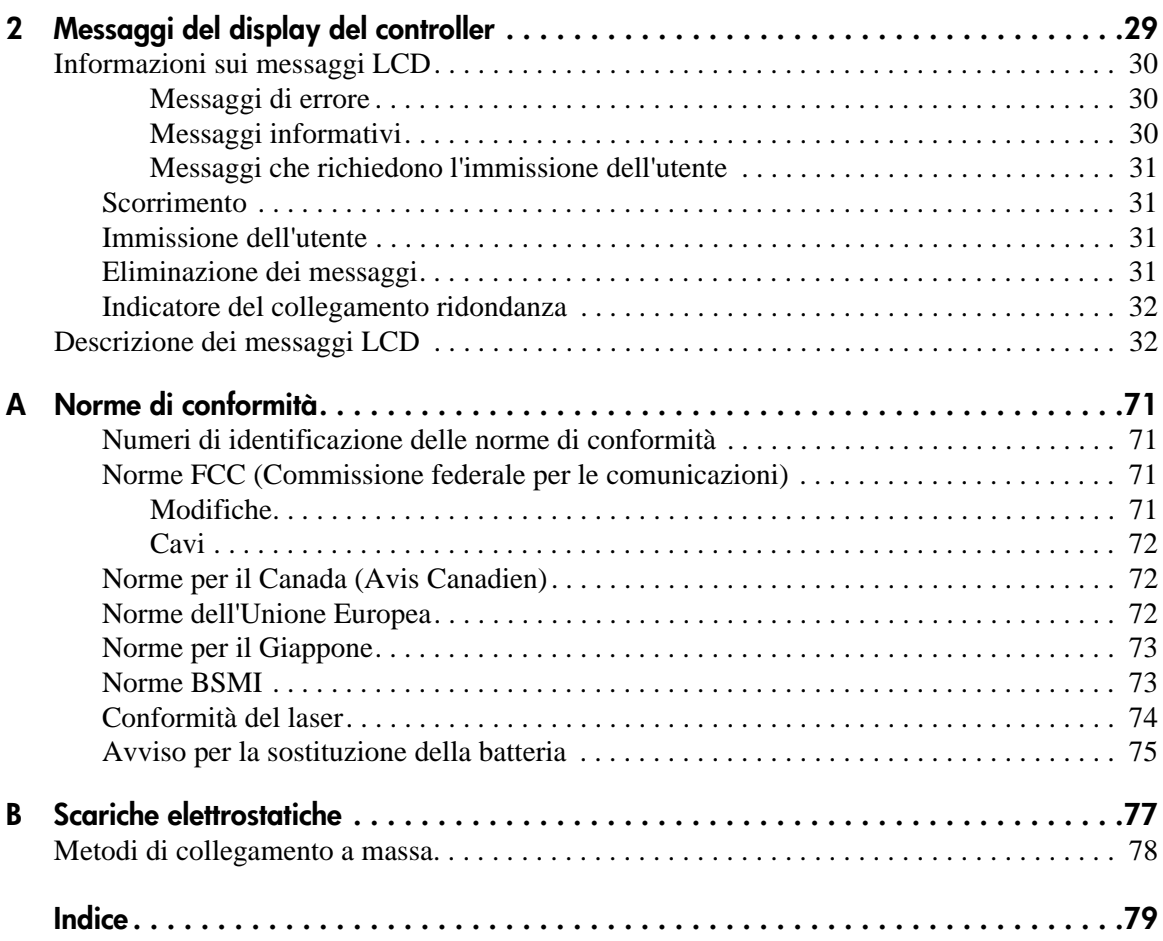

### Informazioni sulla guida

Questa guida dell'utente fornisce informazioni sui seguenti argomenti:

- Utilizzo del controller MSA1000.
- <span id="page-4-0"></span>■ Sostituzione del controller MSA1000.

La sezione "Informazioni sulla guida" include i seguenti argomenti:

- [Informazioni generali, pagina 6](#page-5-0)
- [Convenzioni tipografiche](#page-6-0), [pagina 7](#page-6-0)
- [Assistenza, pagina 9](#page-8-0)

#### <span id="page-5-0"></span>**Informazioni generali**

In questa sezione vengono trattati i seguenti argomenti:

- [Destinatari della guida](#page-5-1)
- [Documentazione correlata](#page-5-2)

#### <span id="page-5-1"></span>**Destinatari della guida**

Questa guida è destinata agli amministratori dotati di una discreta esperienza nella gestione di ambienti SAN.

#### <span id="page-5-2"></span>**Documentazione correlata**

Come ulteriore riferimento, consultare la *Guida all'installazione del controller MSA1000 HP StorageWorks* fornita con il prodotto.

#### <span id="page-6-0"></span>**Convenzioni tipografiche**

In questa guida vengono utilizzate le seguenti convenzioni:

- [Convenzioni utilizzate nel documento](#page-6-1)
- [Simboli utilizzati nel testo](#page-7-0)
- [Simboli posti sull'apparecchiatura](#page-7-1)

#### <span id="page-6-1"></span>**Convenzioni utilizzate nel documento**

Nella maggior parte dei casi, vengono applicate le convenzioni riportate nella Tabella 1.

#### **Tabella 1: Convenzioni utilizzate nel documento**

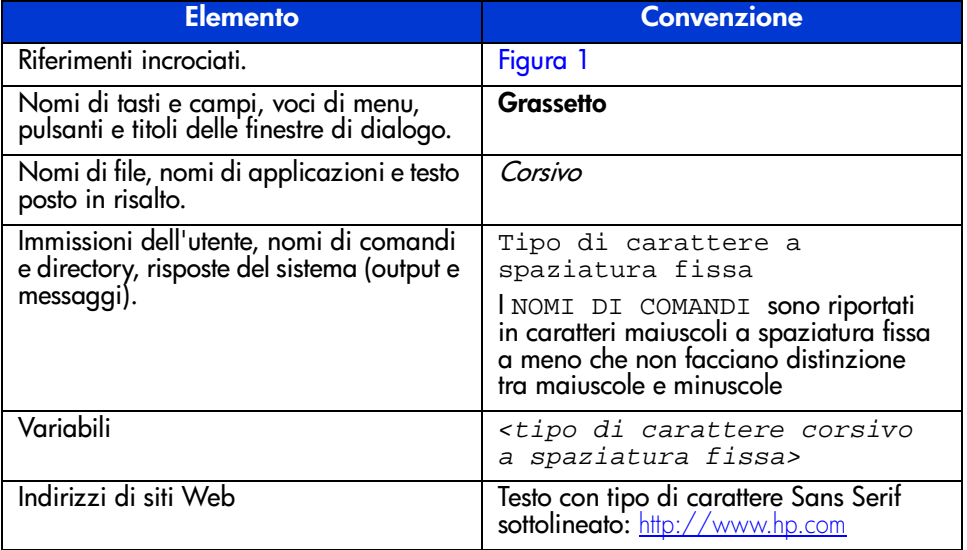

#### <span id="page-7-0"></span>**Simboli utilizzati nel testo**

Questa guida può contenere i simboli riportati di seguito. Il significato dei simboli è il seguente:

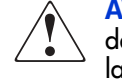

**AVVERTENZA:** Il testo così evidenziato indica che la mancata osservanza delle indicazioni fornite può causare lesioni personali o mettere in pericolo la vita dell'utente.

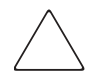

**Attenzione:** Il testo così evidenziato indica che la mancata osservanza delle indicazioni fornite può provocare danni all'apparecchiatura o ai dati.

**Nota:** Il testo così evidenziato contiene commenti, chiarimenti o informazioni interessanti.

#### <span id="page-7-1"></span>**Simboli posti sull'apparecchiatura**

Sui componenti hardware trattati in questa guida possono essere presenti i simboli riportati di seguito. Il significato dei simboli è il seguente:

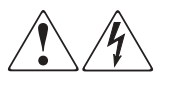

La presenza di questi simboli sulla superficie o su un'area dell'apparecchiatura indica il pericolo di scosse elettriche. Le aree chiuse contrassegnate da questi simboli non contengono parti soggette a manutenzione da parte dell'utente.

**AVVERTENZA:** Per evitare il rischio di lesioni da scosse elettriche, non aprire questo componente.

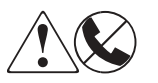

Eventuali prese RJ-45 contrassegnate da questi simboli indicano un collegamento di rete.

**AVVERTENZA:** Per ridurre il rischio di scosse elettriche, incendi o danni all'apparecchiatura, non inserire connettori telefonici o per telecomunicazioni in questa presa.

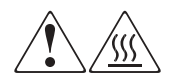

Qualsiasi superficie o area dell'apparecchiatura contrassegnata da questi simboli indica la presenza di una superficie o di un componente a temperatura elevata. Il contatto con questa superficie potrebbe causare lesioni.

**AVVERTENZA:** Per evitare il rischio di scottature, attendere che la superficie si raffreddi prima di toccarla.

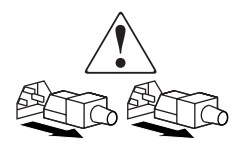

Gli alimentatori o i sistemi contrassegnati da questi simboli indicano la presenza di più sorgenti di alimentazione.

**AVVERTENZA:** Per ridurre il rischio di lesioni personali provocate da scosse elettriche, rimuovere tutti i cavi per scollegare completamente il sistema dall'alimentazione.

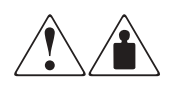

I prodotti o i gruppi di componenti contrassegnati da questi simboli superano il peso trasportabile da una sola persona in condizioni di sicurezza.

**AVVERTENZA:** Per ridurre il rischio di lesioni personali o danni alle apparecchiature, rispettare le norme locali relative alla salute e alla sicurezza sul lavoro e le indicazioni generali per la manipolazione dei componenti.

#### <span id="page-8-0"></span>**Assistenza**

Se le informazioni contenute in questa guida non consentono di risolvere eventuali problemi o dubbi, contattare un Centro di assistenza autorizzato HP o visitare il sito Web <http://www.hp.com>.

#### <span id="page-9-0"></span>**Supporto tecnico HP**

In Italia, chiamare il numero di telefono 02 48230023 del supporto tecnico HP, disponibile 24 ore su 24, 7 giorni su 7.

**Nota:** In accordo con la politica di miglioramento della qualità, è possibile che le telefonate vengano controllate o registrate.

Negli altri paesi, rivolgersi al centro di supporto tecnico telefonico più vicino. I numeri telefonici di tutti i centri di supporto tecnico sono disponibili sul sito Web HP alla voce Supporto: <http://www.hp.com>

Prima di chiamare, accertarsi di disporre delle seguenti informazioni:

- Numero di registrazione del supporto tecnico (se disponibile)
- Numero di serie del prodotto
- Nome e numero del modello del prodotto
- Eventuali messaggi di errore
- Tipo di sistema operativo e livello di revisione
- Domande specifiche e dettagliate

#### <span id="page-9-1"></span>**Sito Web HP**

Sul sito Web HP sono disponibili le informazioni più aggiornate sul prodotto e i driver più recenti. Le informazioni sui prodotti di memorizzazione sono disponibili all'indirizzo: [www.hp.com/go/msa1000](http://www.hp.com/MSA1000). All'interno del sito Web, selezionare il prodotto o la soluzione desiderata.

#### <span id="page-9-2"></span>**Partner Ufficiale HP**

Per un elenco dei Partner Ufficiali HP più vicini:

- In Italia, chiamare il numero 02 57590330.
- Negli altri paesi, rivolgersi al Partner Ufficiale HP più vicino.
- Per gli indirizzi e i numeri di telefono dei Partner Ufficiali HP, visitare il sito Web HP all'indirizzo:  $\frac{ht}{p}$ ://www.hp.com.

# <span id="page-10-1"></span>**Controller MSA1000**

<span id="page-10-0"></span>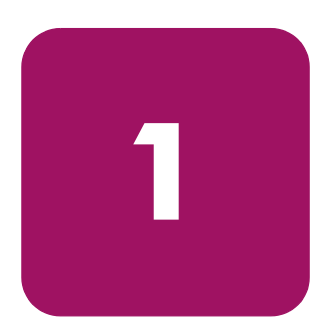

#### <span id="page-10-2"></span>**Componenti**

Il controller MSA1000 è un controller di array di unità appositamente progettato per l'installazione nel sistema di memorizzazione MSA1000. Il sistema di memorizzazione MSA1000 viene fornito con un controller MSA1000 installato. È possibile acquistare separatamente un controller aggiuntivo per la gestione della ridondanza.

Per garantire il servizio ininterrotto, nella ROM del controller sono memorizzate due copie del firmware del controller. Per ulteriori informazioni, vedere le sezioni ["ROM di ripristino](#page-22-1)" e "[Clonazione della ROM](#page-22-2)".

Questa sezione fornisce informazioni aggiuntive relative ai seguenti argomenti:

- [Display del controller MSA1000](#page-11-0)
- [Acceleratore di array \(cache con alimentazione a batteria\)](#page-12-0)

#### <span id="page-11-0"></span>**Display del controller MSA1000**

Tutti i controller di array presenti nel sistema di memorizzazione MSA1000 sono dotati di un display LCD (Liquid Crystal Display) integrato. Questo modulo viene utilizzato per la visualizzazione dei messaggi informativi e di errore riguardanti lo stato del modulo e per le eventuali immissioni dell'utente. Per creare una nuova serie di messaggi del controller, i messaggi POST (Power-On-Self-Test) inviati dai controller di array basati su PCI sono stati raggruppati con i messaggi di notifica degli eventi runtime.

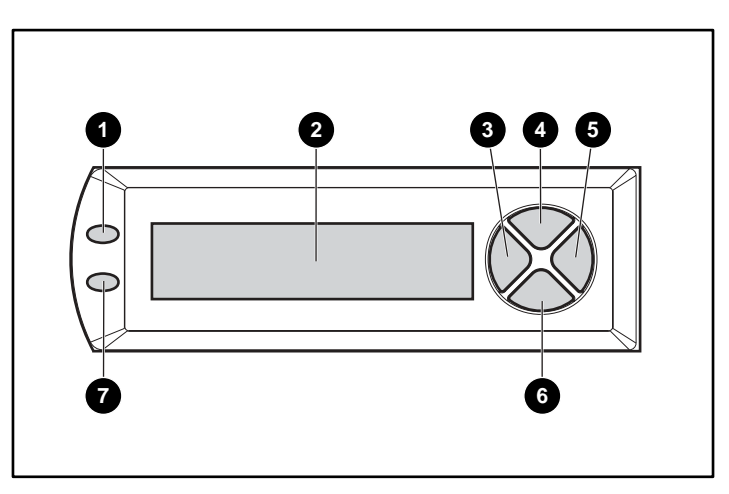

**Figura 1: Display del controller**

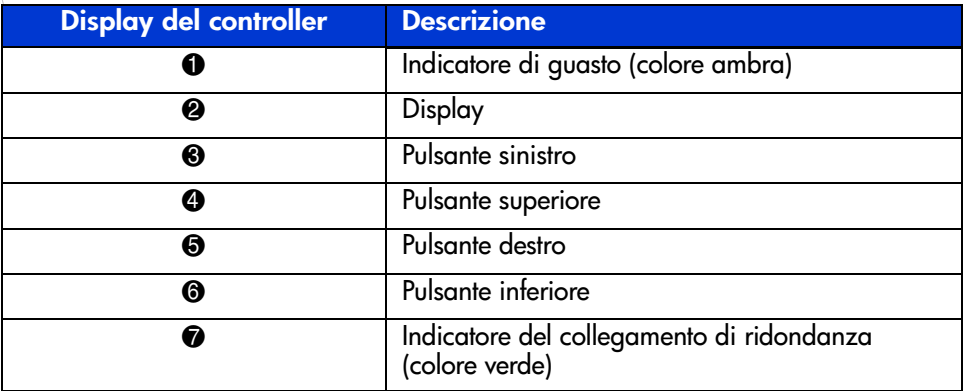

Per ulteriori informazioni sul display del controller MSA1000, consultare il capitolo ["Messaggi del display del controller"](#page-28-2).

#### <span id="page-12-0"></span>**Acceleratore di array (cache con alimentazione a batteria)**

L'acceleratore di array è una cache di lettura/scrittura DIMM SDRAM a 256 MB aggiornabile e ad elevate prestazioni, che consente di aumentare le prestazioni nelle configurazioni di database e a tolleranza d'errore. L'acceleratore esegue operazioni protette di cache posted-write (scrittura differita) e read-ahead (lettura anticipata) che consentono un accesso ai dati più rapido rispetto all'accesso dal disco.

Nelle operazioni protette di cache posted-write, i dati vengono registrati nella memoria cache dell'acceleratore di array anziché direttamente sulle unità. In seguito, quando il sistema di memorizzazione MSA1000 è inattivo, il controller scrive i dati della cache sull'array di unità.

La cache read-ahead rileva gli accessi sequenziali all'array, legge i dati in maniera anticipata e li memorizza nella cache fino al successivo accesso in lettura. Se i dati sono di tipo sequenziale, questi verranno caricati immediatamente nella memoria del sistema, evitando in tal modo la latenza di un accesso al disco.

Se il controller MSA1000 si guasta prima che i dati della cache vengano memorizzati sul disco, sarà possibile rimuovere l'acceleratore di array e le batterie integrate dal controller MSA1000 e installarli su un controller di sostituzione. Tutti i dati dell'acceleratore di array non ancora scritti sull'unità disco rigido verranno trasferiti al controller MSA1000 di sostituzione.

#### <span id="page-12-1"></span>**Caratteristiche dell'acceleratore di array:**

Ulteriori caratteristiche dell'acceleratore di array:

- Montato su una scheda secondaria rimovibile per consentire lo spostamento dei dati memorizzati su un altro controller in caso di guasto del controller originario.
- Alimentato con batterie sostituibili.
- Aggiornabile a 512 MB (256 MB per controller)
- Rapporto di lettura/scrittura regolabile, impostato normalmente in fase di configurazione dell'array, ma modificabile in qualsiasi momento.
- Memoria SDRAM ECC (Error Checking and Correcting) a 16 bit.

La memoria ECC rileva e corregge tutti gli errori di memoria a bit singolo. Rileva inoltre tutti gli errori di memoria a due bit che si verificano in qualsiasi posizione e la maggior parte degli errori di memoria a tre e quattro bit che si verificano in una SDRAM singola. Grazie alla memoria ECC, l'intero chip di memoria può guastarsi senza che si verifichi alcuna perdita di dati. Ciò garantisce un elevato livello di integrità dei dati e funzioni di correzione degli errori comuni della memoria che non influiscono sulle prestazioni del sistema.

#### <span id="page-13-0"></span>**Batterie dell'acceleratore di array**

L'acceleratore di array è dotato di due batterie NiMH ricaricabili e sostituibili. In condizioni di utilizzo normali, le batterie hanno una durata di tre anni. Ad ogni accensione del sistema di memorizzazione MSA1000, un processo di mantenimento della carica effettua la ricarica delle batterie.

Le batterie consentono di proteggere i dati registrati sull'acceleratore di array in caso di guasto dell'apparecchiatura o mancanza di corrente per quattro giorni consecutivi.

**Nota:** Temperatura, età e dimensione della cache influiscono sulla durata delle batterie.

Ciò avviene anche nel caso in cui l'acceleratore di array venga rimosso dal controller MSA1000. Quando il sistema di memorizzazione MSA1000 viene nuovamente alimentato, un processo di inizializzazione scrive i dati conservati sulle unità disco. Si tratta di una funzione particolarmente utile in caso di dati memorizzati nella cache tramite operazioni posted-write e non ancora scritti fisicamente nelle unità disco rigido.

**Nota:** Alla prima installazione della scheda, le batterie del nuovo controller MSA1000 possono risultare scariche. In tal caso, all'avvio del sistema verrà visualizzato un messaggio POST (Power-On Self-Test) sul display del controller per segnalare la disattivazione temporanea dell'acceleratore di array. Non è richiesta alcuna azione da parte dell'utente poiché i circuiti interni ricaricheranno automaticamente le batterie. L'operazione di ricarica delle batterie può durare fino a 4 ore. Durante la ricarica delle batterie, il controller MSA1000 funzionerà correttamente, ma non sarà possibile usufruire dei vantaggi offerti dalle prestazioni dell'acceleratore di array. Una volta raggiunto il 90% di carica delle batterie, l'acceleratore di array verrà abilitato automaticamente.

A seconda dello stato dell'acceleratore di array, ad esempio un livello di carica delle batterie basso, il pannello LCD del controller potrebbe visualizzare messaggi informativi e di errore. Per un elenco dei messaggi LCD del modulo cache, fare riferimento ai messaggi LCD dal 60 al 79 riportati nel capitolo ["Messaggi del display del controller"](#page-28-2).

#### <span id="page-14-0"></span>**Sostituzione della cache del controller MSA1000**

**Attenzione:** Nella sostituzione dei componenti del sistema di memorizzazione MSA1000 è importante attenersi alle istruzioni riportate di seguito. La mancata osservanza della procedura appropriata, potrebbe causare la perdita dei dati o guasti all'apparecchiatura. Per informazioni importanti sull'utilizzo delle procedure appropriate, consultare l'Appendice B, ["Scariche](#page-76-2)  [elettrostatiche"](#page-76-2).

**Nota:** Spegnere innanzitutto il sistema nel caso in cui questo sia dotato di un singolo controller e sia necessario sostituire il modulo cache. Se il sistema dispone di due controller e si desidera sostituire il modulo cache guasto con un altro della stessa dimensione, sarà possibile effettuare la sostituzione del modulo mentre il sistema è in funzione. Se il sistema è dotato di due controller e si desidera sostituire il modulo cache con un modulo di dimensione diversa, sarà necessario spegnere innanzitutto il sistema, quindi procedere alla sostituzione del modulo cache contemporaneamente su entrambi i controller.

- 1. Premere la levetta del controller e tirare la maniglia verso di sé  $\bullet$ . Vedere la Figura 2.
- 2. Rimuovere il controller MSA1000 estraendolo dal telaio <sup>2</sup>.

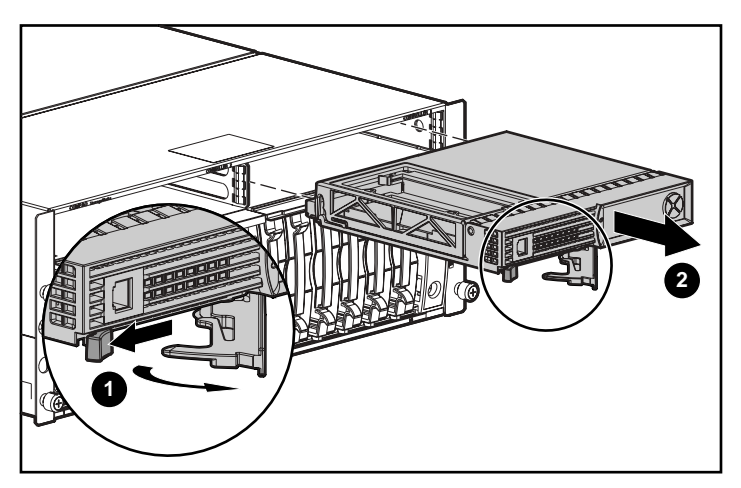

**Figura 2: Rimozione del controller**

3. Come mostrato nella Figura 3, sganciare le staffe di aggancio del coperchio del controller  $\bullet$  sulla parte posteriore del controller, quindi sollevare il coperchio  $\bullet$ .

**Nota:** Il controller mostrato nella Figura 3 è stato ruotato in modo da rendere visibili le parti posteriore e laterale.

- 4. Sganciare contemporaneamente i fermi che fissano in posizione la cache del controller MSA 1000 <sup>6</sup>.
- 5. Estrarre con cautela la cache dalla scheda del controller <sup>4</sup>

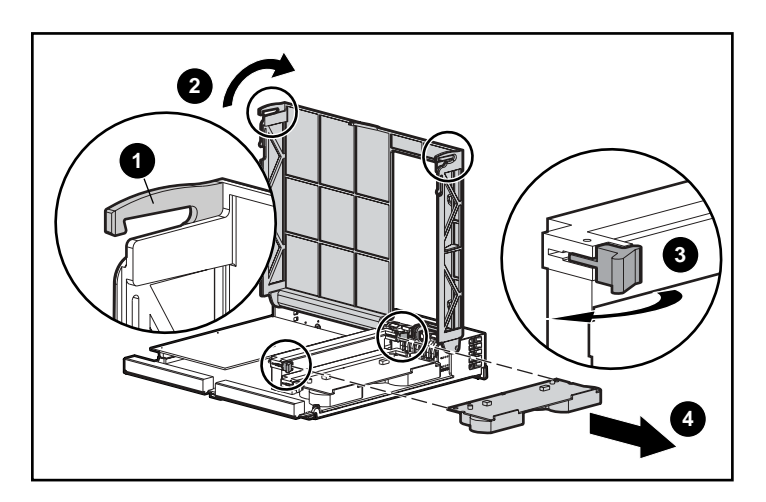

**Figura 3: Rimozione del modulo cache**

6. Installare la nuova cache del controller MSA1000 inserendola nel controller  $\bullet$ . Assicurarsi che i fermi laterali siano completamente agganciati <sup>2</sup>. Vedere la Figura 4.

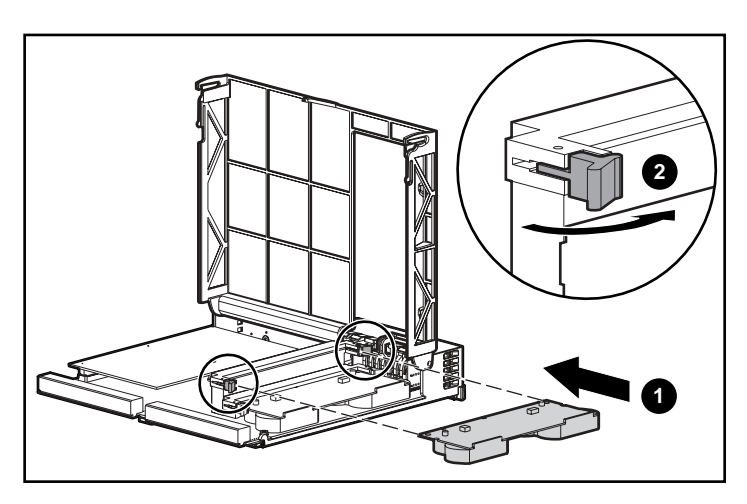

**Figura 4: Installazione del modulo cache**

7. Inserire il controller fino in fondo  $\bullet$ ; quindi premere la levetta verso l'interno finché non risulterà allineata al pannello anteriore <sup>2</sup>. Vedere la Figura 5.

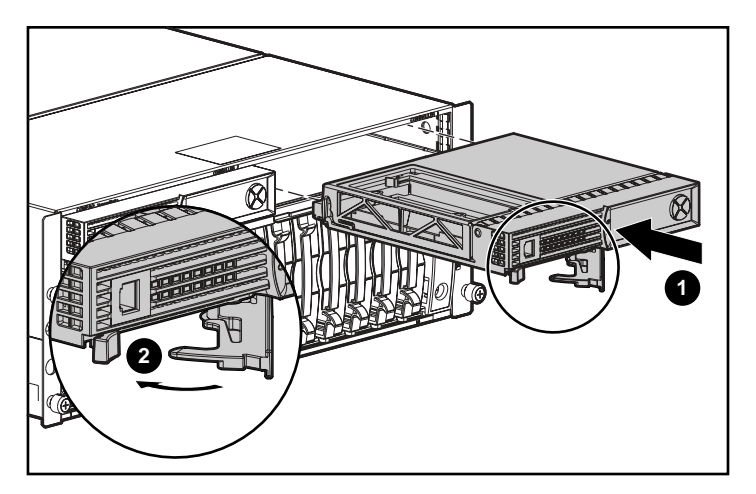

**Figura 5: Installazione del controller**

#### <span id="page-17-0"></span>**Sostituzione della batteria della cache del controller**

**AVVERTENZA:** Se la batteria viene sostituita o maneggiata in modo non corretto, sussiste il rischio di esplosione, incendio o lesioni personali. Per ridurre tali rischi:

- Non tentare di ricaricare la batteria all'esterno del controller.
- Non esporre la batteria all'acqua o a temperature superiori ai 60 °C.
- Non manomettere, smontare, rompere, forare o cortocircuitare i contatti esterni ed evitare il contatto con fuoco o acqua.
- Sostituire la batteria unicamente con quella di riserva appropriata per questo prodotto.
- Lo smaltimento della batteria dell'acceleratore di array deve essere effettuato conformemente alle normative locali vigenti. In alternativa, restituire le batterie da smaltire ad Hewlett- Packard Corporation utilizzando i metodi di restituzione appropriati.

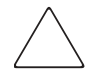

**Attenzione:** Nella sostituzione dei componenti del sistema di memorizzazione MSA1000, è importante attenersi alle istruzioni riportate di seguito. La mancata osservanza della procedura appropriata, potrebbe causare la perdita dei dati o guasti all'apparecchiatura. Per informazioni importanti sull'utilizzo delle procedure appropriate, consultare l'Appendice B, ["Scariche](#page-76-2)  [elettrostatiche"](#page-76-2).

Per rimuovere la batteria NiMH esaurita, procedere come segue::

- 1. Rimuovere la cache del controller MSA1000 seguendo le istruzioni riportate nella sezione ["Sostituzione della cache del controller MSA1000](#page-14-0) " precedente.
- 2. Premere sul fermo posto nella parte inferiore della batteria, fissato vicino all'angolo inferiore sinistro dell'acceleratore di array.

Vedere la Figura 6.

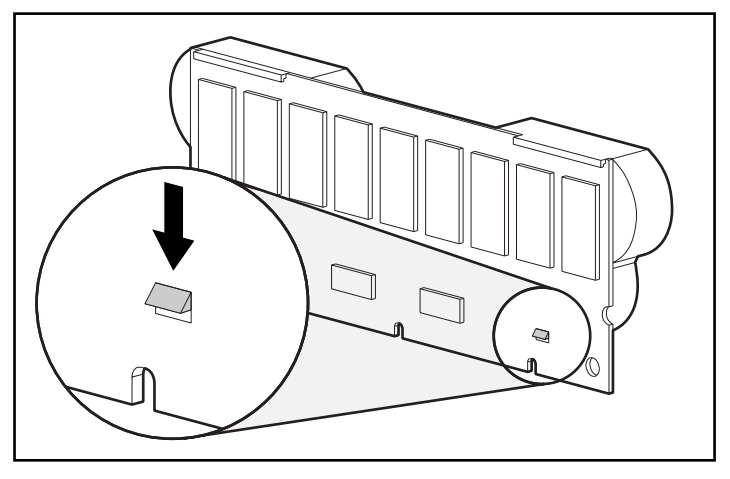

**Figura 6: Fermo posto nella parte inferiore della batteria**

3. Inclinare la batteria di circa 30° allontanandola dall'acceleratore di array.

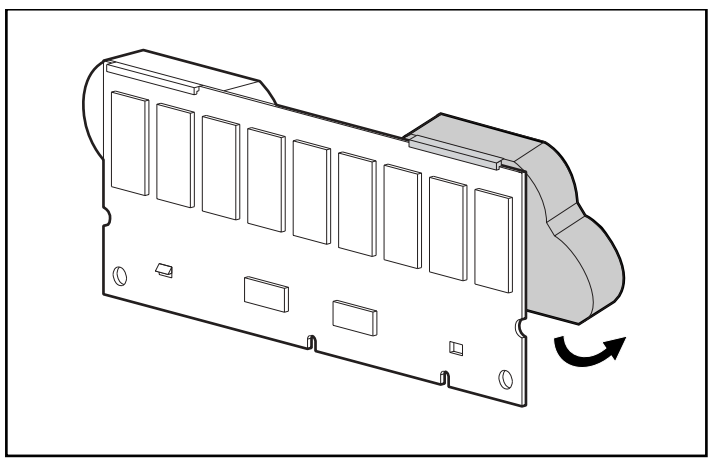

**Figura 7: Inclinazione della batteria**

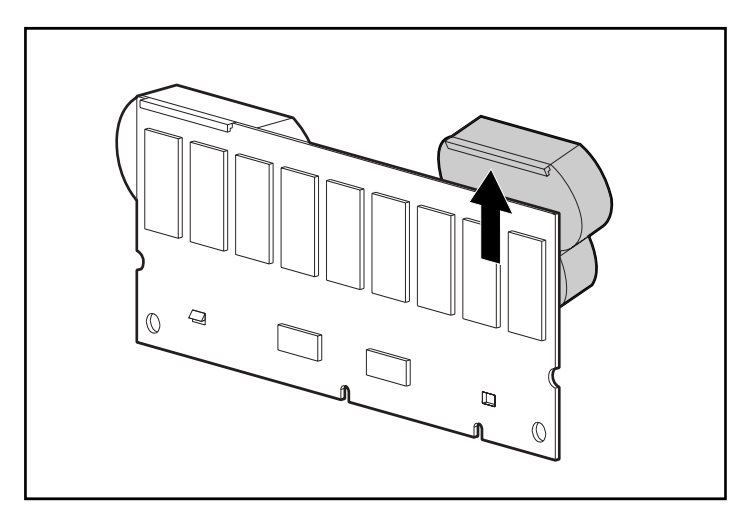

4. Sollevare la batteria in modo per sganciare la parte superiore.

#### **Figura 8: Rimozione della batteria**

Dopo la rimozione della batteria esausta, attendere circa 15 secondi per consentire il ripristino del monitor che indica il livello di carica della batteria.

**Nota:** Ripetere la procedura di sostituzione per tutte le batterie installate nello stesso periodo.

5. Agganciare la parte superiore della batteria alla parte superiore dell'acceleratore di array inclinando la batteria di 30° rispetto al piano dell'acceleratore di array.

Vedere la Figura 9.

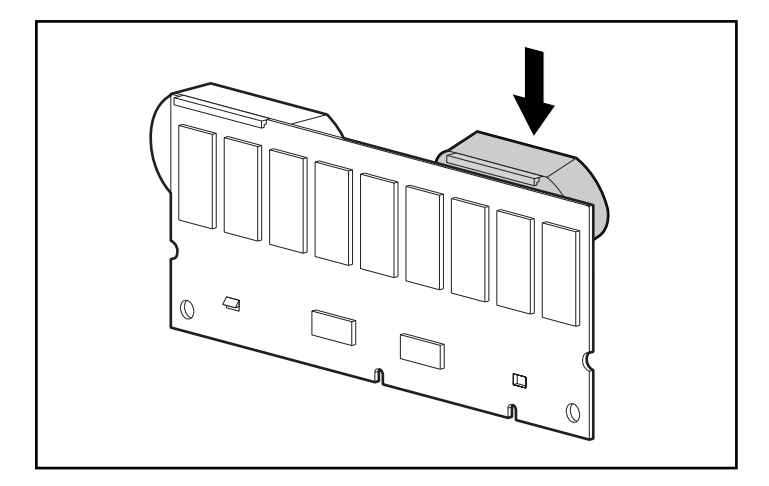

**Figura 9: Installazione della batteria** 

- 6. Una volta agganciata la batteria, spingerla verso il basso per assicurarsi che il fermo inferiore e i due perni siano allineati ai fori dell'acceleratore di array.
- 7. Assicurarsi che il gancio superiore  $\bullet$  e il fermo inferiore  $\bullet$  posti sulla batteria siano correttamente fissati all'acceleratore di array.

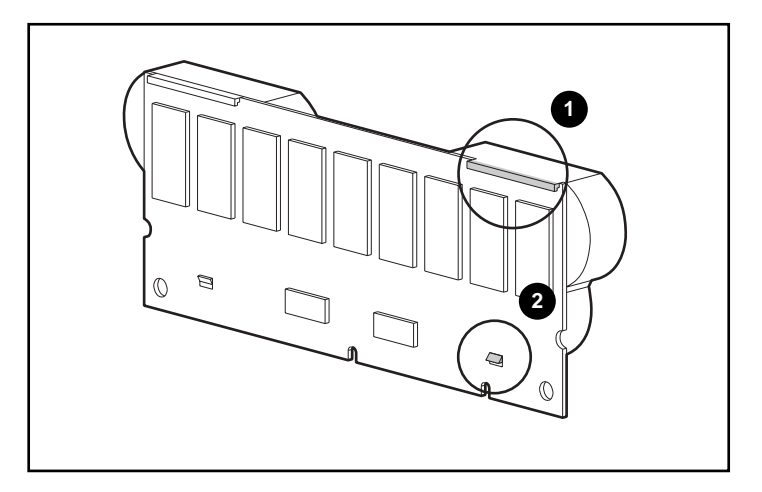

#### **Figura 10: Fissaggio della batteria**

8. L'installazione della nuova batteria è stata completata. Ripetere la procedura per la seconda batteria.

#### <span id="page-22-0"></span>**ROM di ripristino e clonazione della ROM**

#### <span id="page-22-1"></span>**ROM di ripristino**

Ciascun controller MSA1000 contiene una ROM (Read-Only Memory) che ospita il firmware necessario al funzionamento del controller. La ROM di ripristino consente di memorizzare due immagini del firmware complete nella ROM: un'immagine attiva e una di backup. All'accensione, il controller verifica le immagini del firmware per assicurarsi che siano valide. Se una delle immagini risulta non valida, quella valida verrà copiata sull'immagine non valida in modo da correggerla. Questa funzione è denominata flashing automatico. Questa funzionalità viene eseguita automaticamente dal controller e non necessita di interventi da parte dell'utente.

#### <span id="page-22-2"></span>**Clonazione della ROM**

**Nota:** Per consentire il corretto funzionamento del sistema di memorizzazione MSA1000 in una configurazione a controller ridondante, il sistema MSA deve includere due controller dotati della stessa versione di firmware. Durante l'accensione (o nel caso in cui un controller opzionale sia stato collegato in modalità hot-plug durante il funzionamento dell'MSA1000), vengono confrontate le versioni del firmware di entrambi i controller. Se risultano diverse, la funzione di clonazione della ROM tenterà di copiare una versione di firmware sull'altro controller. Una volta eseguita la copia, il controller modificato verrà reimpostato automaticamente. Una volta completato il ripristino e acceso il controller, i due controller funzioneranno in modalità ridondante. Questa funzionalità viene eseguita automaticamente dal controller e non necessita di interventi da parte dell'utente.

La scelta della versione di firmware da utilizzare viene determinata in base ai seguenti criteri:

- Se il sistema di memorizzazione MSA1000 è stato acceso con entrambi i controller inseriti, verrà utilizzata la versione di firmware più recente, indipendentemente dal controller sul quale tale firmware risiede.
- Se il sistema di memorizzazione MSA1000 è già in funzione e viene inserito un controller opzionale in modalità hot-plug, verrà utilizzata la versione del firmware presente sul controller originale (non collegato in modalità hot-plug), indipendentemente dalla sua versione. In questo modo, le eventuali operazioni di I/O avviate dall'host verso il controller non verranno interrotte.

È possibile che una versione specifica del firmware non sia compatibile con alcune revisioni hardware del controller. In questo caso, la versione più recente compatibile con entrambi i controller verrà copiata nel controller dotato della versione del firmware incompatibile. Tuttavia, il controller aggiornato non verrà ripristinato nel caso in cui sia già in funzione e in fase di elaborazione di I/O. Il sistema di memorizzazione MSA1000 non attiverà la modalità ridondante e sul display verrà visualizzato il messaggio di errore appropriato. Una volta spento e riacceso il sistema di memorizzazione MSA1000, i controller saranno in grado di operare in modalità ridondante. Al successivo ciclo di spegnimento e accensione, entrambi i controller opereranno in modalità ridondante.

#### <span id="page-23-0"></span>**Indicatori del controller MSA1000**

Durante il normale funzionamento, il controller MSA1000 dispone di 18 indicatori che ne segnalano l'attività o il malfunzionamento. Tali indicatori sono etichettati da 0 a 17, come mostrato nella figura seguente. La tabella seguente descrive lo scopo e il funzionamento di ciascun indicatore.

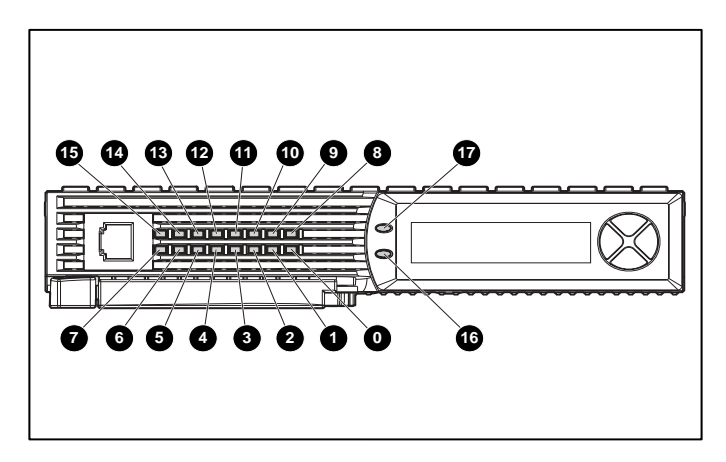

**Figura 11: Indicatori del controller MSA1000**

| <b>Indicatore</b>           | <b>Funzione</b>                      | <b>Descrizione</b>                                                                                                    |  |
|-----------------------------|--------------------------------------|----------------------------------------------------------------------------------------------------|--|
| $\mathbf{0}$ - $\mathbf{Q}$ | Stato di occupato                    | Questi tre LED vengono utilizzati per indicare<br>progressivamente il carico di elaborazione<br>sul controller.<br>ACCESO = Il controller è inattivo. |  |
|                             |                                      |                                                                                                    |  |
|                             |                                      | SPENTO = Il controller sta funzionando a<br>piena capacità.                                                                                           |  |
| 6-Q                         | ID del canale<br>in fibra ottica     | Indica l'indirizzo fisico del loop arbitrato a<br>5 bit (ALPA) assegnato a questo controller di<br>array (non applicabile in modalità struttura).     |  |
| 0                           | Impulso inattivo                     | Indica che il controller di array è inattivo<br>e funzionante.                                                                                        |  |
| ଭ                           | Attivo/Standby                       | ACCESO = Il controller è attivo.<br>SPENTO = Il controller è in modalità<br>standby.                                                                  |  |
|                             |                                      |                                                                                                    |  |
| $\bf \Phi$                  | DMA (Direct Memory<br>Access) attivo | ACCESO = I trasferimenti DMA sono attivi.                                                                                                    |  |
| $\bf \Phi$                  | I/O logico attivo                    | ACCESO = Elaborazione delle richieste<br>logiche dall'adattatore host in corso.                                                                       |  |
| ®                           | Porta A SCSI<br>(Bus 2 SCSI)         | $\overline{ACCESO}$ = Indica che sul primo bus SCSI<br>vi sono richieste in attesa.                                                                   |  |
| ®                           | Porta B SCSI<br>(Bus 3 SCSI)         | ACCESO = Indica che sul secondo bus SCSI<br>vi sono richieste in attesa.                                                                              |  |
| ❹                           | Attività della cache                 | $ACCESO = Cache$ attiva.<br>SPENTO = Nessuna attività della cache.<br>Lampeggiante = Trasferimento cache<br>sospeso.                                  |  |
|                             |                                      |                                                                                                    |  |
| ₲                           | Guasto all'unità                     | $\overline{ACCESO}$ = Si è verificato un guasto a<br>un'unità disco rigido configurata inclusa<br>nell'array.                                         |  |
| ❻                           | Ridondanza attiva                    | Il colore verde indica che vi sono<br>due controller che operano in modalità<br>ridondante.                                                           |  |
| ⋒                           | Errore                               | Il colore ambra indica che un messaggio di<br>errore è stato inviato al display del controller.                                                       |  |

**Tabella 2: Descrizione degli indicatori del controller MSA1000**

#### <span id="page-25-0"></span>**Sostituzione del controller MSA1000**

Se si verifica un guasto a un controller MSA1000, sul relativo pannello LCD verranno visualizzati messaggi di errore o informativi a seconda della condizione di guasto.

La procedura descritta di seguito riporta le istruzioni dettagliate per la sostituzione di un controller MSA1000 guasto o per la sua reinstallazione.

**Nota:** La funzione di ridondanza è supportata durante l'espansione dell'unità disco rigido, la migrazione o il processo di estensione e durante le normali ricostruzioni dell'unità.

**Nota:** I controller MSA1000 di sostituzione includono un nuovo modulo cache. Rimuovere il nuovo modulo cache dal controller MSA1000 di sostituzione e sostituirlo con il modulo cache del controller guasto. L'utilizzo dello stesso modulo cache consentirà di completare le operazioni di scrittura su disco eventualmente presenti nella cache del controller. Per istruzioni dettagliate, consultare la sezione ["Sostituzione](#page-14-0)  [della cache del controller MSA1000"](#page-14-0).

- 1. Premere la levetta del controller e tirare la maniglia verso di sé  $\bullet$ .
- 2. Rimuovere il controller MSA1000 estraendolo dal telaio  $\mathbf{\Theta}$ , come mostrato nella Figura 12.

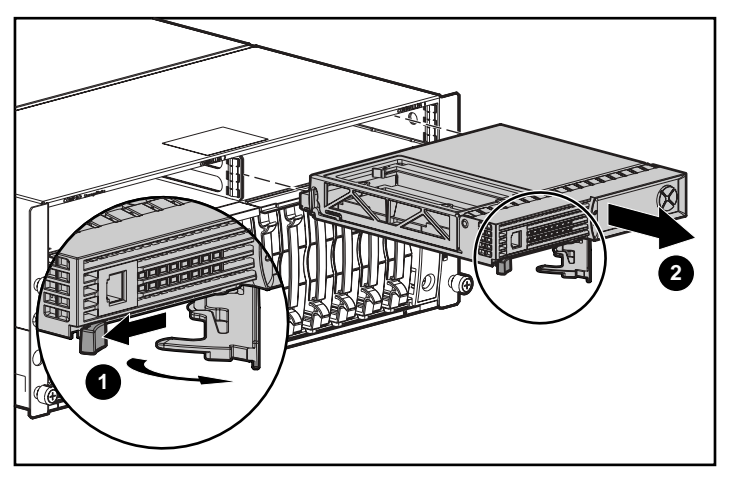

**Figura 12: Rimozione del controller MSA1000**

3. Come mostrato nella Figura 13, inserire il controller di sostituzione all'interno del telaio  $\bullet$ .

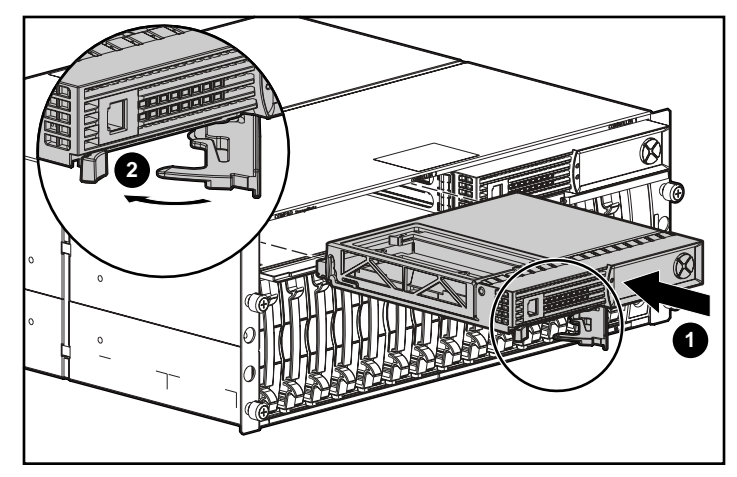

**Figura 13: Installazione del controller di sostituzione**

4. Inserire il controller fino in fondo, quindi premere la levetta verso l'interno finché non risulterà allineata al pannello anteriore <sup>.</sup>.

#### <span id="page-27-0"></span>**Aggiornamento del firmware del controller**

Per caricare la versione più recente del firmware per il controller MSA1000, visitare il sito Web HP all'indirizzo [www.hp.com/go/msa1000](http://www.hp.com/MSA1000). Nella pagina HP StorageWorks MSA1000, selezionare l'opzione Software, Firmware & Drivers (Software, firmware e driver).

**Nota:** Dal sito Web HP è possibile scaricare gli aggiornamenti del firmware del controller MSA1000 per tutti i sistemi operativi supportati.

Sul sito Web sono disponibili le istruzioni per l'installazione.

Utilizzare i metodi descritti di seguito per determinare la versione del firmware del controller attualmente in esecuzione:

■ Sul pannello LCD del controller MSA1000, utilizzare i tasti freccia per scorrere all'indietro i messaggi.

Il primo messaggio visualizzato dopo il riavvio del sistema di memorizzazione MSA1000 include la versione del firmware.

- Utilizzare il comando SHOW VERSION (Visualizza versione) dell'interfaccia della riga di comando.
- Nell'utility ACU, evidenziare il controller e visualizzare i dettagli.

# <span id="page-28-2"></span><span id="page-28-1"></span>**Messaggi del display del controller 2**

<span id="page-28-0"></span>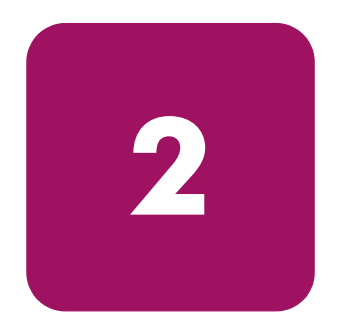

Tutti i controller di array presenti nel sistema di memorizzazione MSA1000 dispongono di un display integrato. Il modulo del display viene utilizzato per visualizzare le informazioni e i messaggi di errore, per segnalare lo stato corrente del modulo e per le eventuali immissioni dell'utente. Per creare una nuova serie di messaggi del controller, i messaggi POST (Power-On-Self-Test) inviati dai controller di array basati su PCI sono stati raggruppati con i messaggi di notifica degli eventi runtime.

Il display è composto dai seguenti componenti principali:

■ Una finestra di testo a due righe con testo disposto in venti colonne Quattro pulsanti disposti in forma circolare

Due indicatori di stato luminosi

#### <span id="page-29-0"></span>**Informazioni sui messaggi LCD**

Il modulo del display è in grado di contenere fino a 100 messaggi. Una volta raggiunta la capacità massima, i messaggi più vecchi verranno rimossi in modo da creare spazio per quelli nuovi. Esistono tre tipi di messaggi: di errore, informativi e messaggi che richiedono l'immissione dell'utente.

Il messaggio del display potrebbe indicare un numero di vano. I numeri di vano sono definiti di seguito.

Il vano 1 rappresenta il telaio del sistema di memorizzazione MSA1000.

Il vano 2 rappresenta il contenitore di memorizzazione collegato alla porta SCSI A del sistema MSA1000.

Il vano 3 è il contenitore di memorizzazione collegato alla porta SCSI B del sistema MSA1000.

#### <span id="page-29-1"></span>**Messaggi di errore**

I messaggi di errore indicano che si è verificato un problema che può richiedere l'intervento dell'utente. In questa capitolo è riportato un elenco completo dei possibili messaggi e del loro significato.

Nel momento in cui l'utente visualizza un messaggio di errore, l'indicatore di colore ambra posto a sinistra della finestra del display di testo si accende. L'indicatore si illumina anche nel caso in cui un messaggio di errore inviato al modulo del display non sia stato visualizzato, poiché seguito immediatamente da altri messaggi informativi. Scorrendo all'indietro per visualizzare tutti i messaggi di errore, l'indicatore si accenderà in corrispondenza del messaggio di errore.

#### <span id="page-29-2"></span>**Messaggi informativi**

I messaggi informativi indicano modifiche non critiche del sistema fornite all'utente a scopo informativo. In questa capitolo è riportato un elenco completo dei possibili messaggi e del loro significato.

L'indicatore di colore ambra posto a sinistra della finestra del display di testo si spegne normalmente nel momento in cui viene visualizzato un messaggio informativo, a meno che non sia stato visualizzato un messaggio informativo inviato in precedenza al modulo del display. Scorrendo all'indietro per visualizzare tutti i messaggi di errore, l'indicatore si accenderà in corrispondenza del messaggio di errore.

#### <span id="page-30-0"></span>**Messaggi che richiedono l'immissione dell'utente**

I messaggi che richiedono l'immissione dell'utente indicano che il sistema ha rilevato un problema che può essere gestito in due modi diversi. L'utente può scegliere il modo in cui risolvere il problema oppure lasciare che il sistema utilizzi la modalità di risoluzione standard allo scadere di un periodo di tempo specificato. I messaggi che richiedono l'immissione dell'utente si presentano solo durante l'accensione del sistema, non durante il funzionamento. In questa capitolo è riportato un elenco completo dei possibili messaggi e del loro significato.

L'indicatore di colore ambra posto a sinistra della finestra del display di testo lampeggia quando viene visualizzato un messaggio che richiede l'immissione dell'utente. Se l'utente non fornisce alcuna immissione prima dello scadere del timeout, il messaggio resterà visualizzato ma l'indicatore smetterà di lampeggiare.

#### <span id="page-30-1"></span>**Scorrimento**

È possibile visualizzare i messaggi meno recenti effettuando lo scorrimento all'indietro tramite il pulsante *superiore* (con la freccia verso l'alto). È possibile visualizzare i messaggi più recenti effettuando lo scorrimento in avanti tramite il pulsante *inferiore* (con la freccia verso il basso). È possibile visualizzare l'ultimo messaggio premendo il tasto *sinistro*. Quando viene inviato un messaggio all'LCD, il display visualizza tale messaggio ignorando la precedente posizione di scorrimento. Questo nuovo messaggio risulterà come il messaggio più recente disponibile.

#### <span id="page-30-2"></span>**Immissione dell'utente**

I messaggi che richiedono l'immissione di dati da parte dell'utente offrono all'utente due possibilità, selezionabili tramite il pulsante *sinistro* (con la freccia verso sinistra) o il pulsante *destro* (con la freccia verso destra). Il significato di ciascun pulsante verrà indicato nella finestra del display di testo.

#### <span id="page-30-3"></span>**Eliminazione dei messaggi**

È possibile eliminare dal modulo del display il messaggio correntemente visualizzato premendo contemporaneamente il pulsante *sinistro*e il pulsante *destro*.

#### <span id="page-31-0"></span>**Indicatore del collegamento ridondanza**

L' indicatore di colore verde posto a sinistra del display di testo si accende in seguito all'inserimento di due controller di array nel sistema di memorizzazione MSA1000 e all'abilitazione della modalità di ridondanza. Questo indicatore non si accenderà nel caso in cui il sistema contenga un solo controller di array oppure i controller di array non forniscano la ridondanza a causa di un errore.

**Nota:** Per abilitare la ridondanza, è necessario che i cavi ridondanti siano collegati.

#### <span id="page-31-1"></span>**Descrizione dei messaggi LCD**

La seguente tabella riporta i messaggi disponibili e i relativi componenti.

**Tabella 3: Descrizione dei messaggi LCD**

| <b>Messaggio</b>                                                                                                    | <b>Tipo</b>               | <b>Descrizione</b>                                                                                                    | <b>Azione</b>                                                                                                    |
|----------------------------------------------------------------------------------------------------|---------------------------|----------------------------------------------------------------------------------------------------|----------------------------------------------------------------------------------------------------|
| 00 ARRAY<br>CONTROLLER<br>FIRMWARE VER<br><versione></versione>                                                                           | Informativo               | Visualizza la versione<br>del firmware del controller<br>di array attualmente in<br>esecuzione.                                                                                                    |                                                                                                    |
| 01 MSA1000<br>STARTUP COMPLETE                                                                                                    | Informativo               | Il controller di array ha<br>completato la sequenza di<br>accensione ed è operativo.                                                                                                    |                                                                                                    |
| 02 ENABLE VOLUME<br><numero>?<br/><math>'</math> &lt; <math>'</math> =NO . <math>'</math> &gt; <math>'</math> = <math>YES</math></numero> | Immissione<br>dell'utente | È stato rilevato un<br>problema con un volume<br>configurato che potrebbe<br>provocare la perdita di<br>dati. L'esatta natura del<br>problema è spiegata in<br>dettaglio in un messaggio<br>precedente. | Selezionare no per<br>disabilitare il volume<br>e correggere l'errore.<br>Selezionare yes (sì)<br>per abilitare il volume<br>e ignorare il problema. |

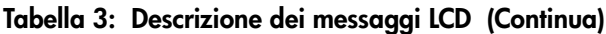

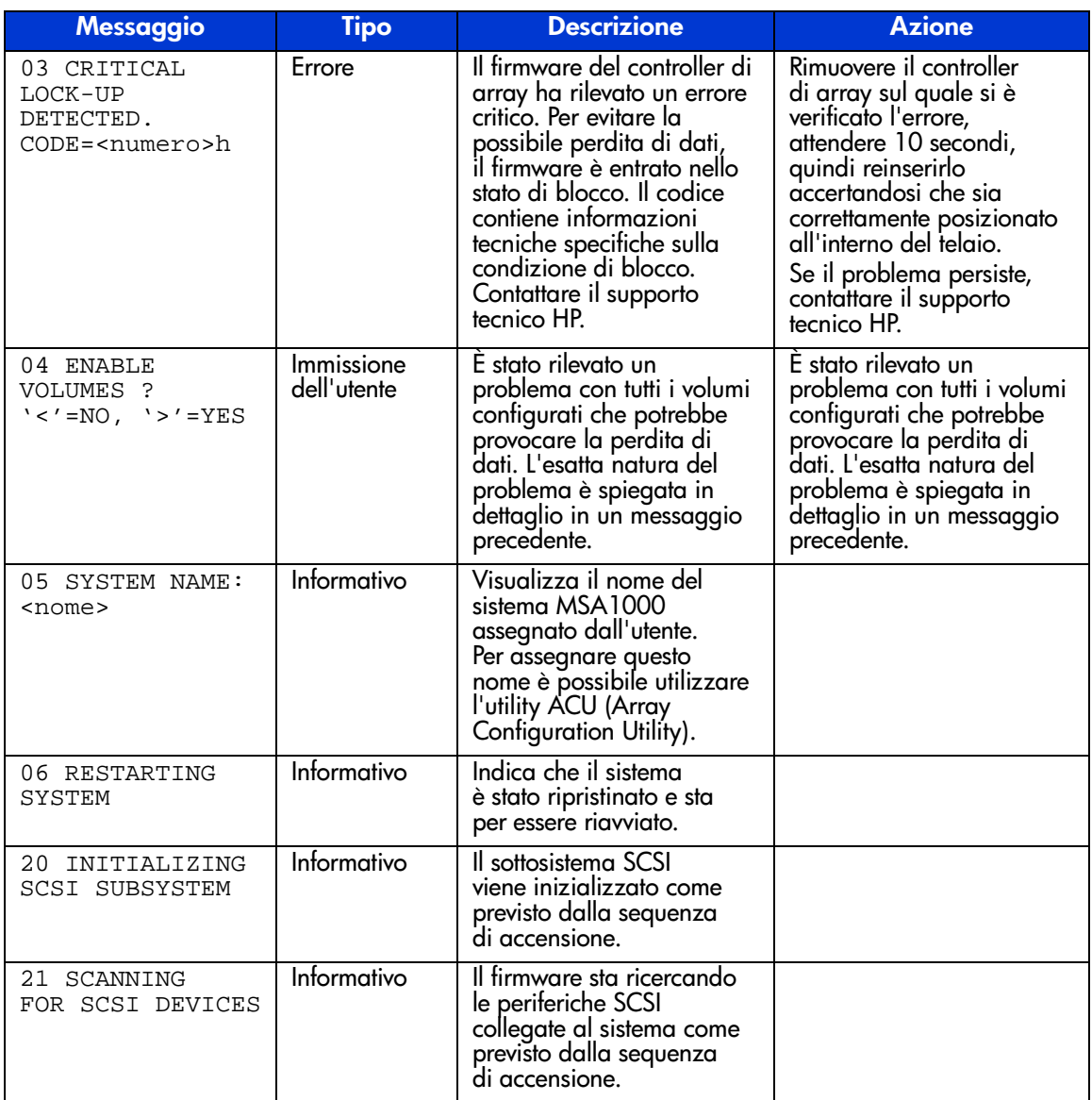

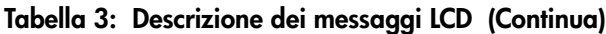

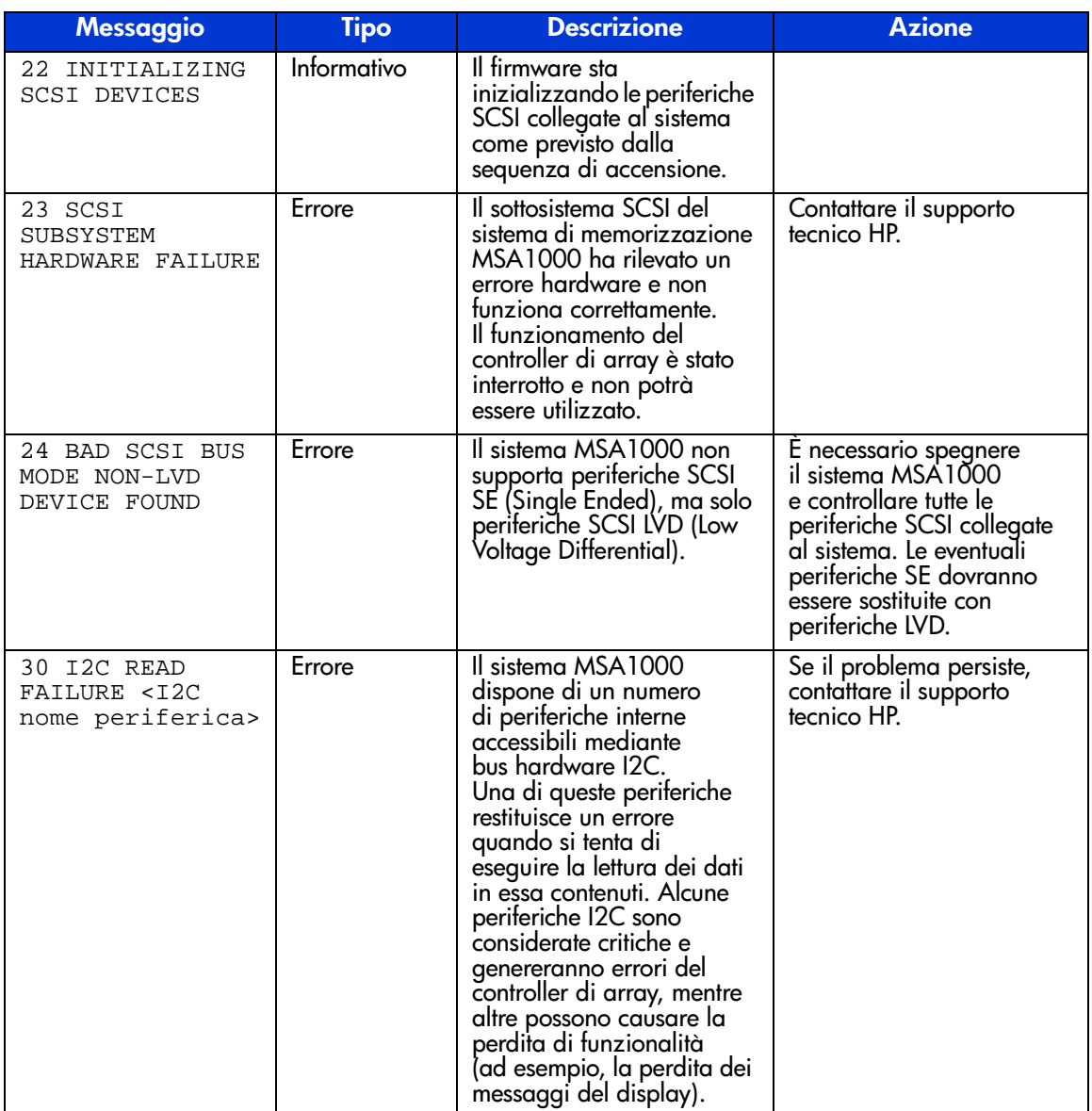

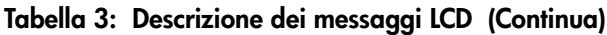

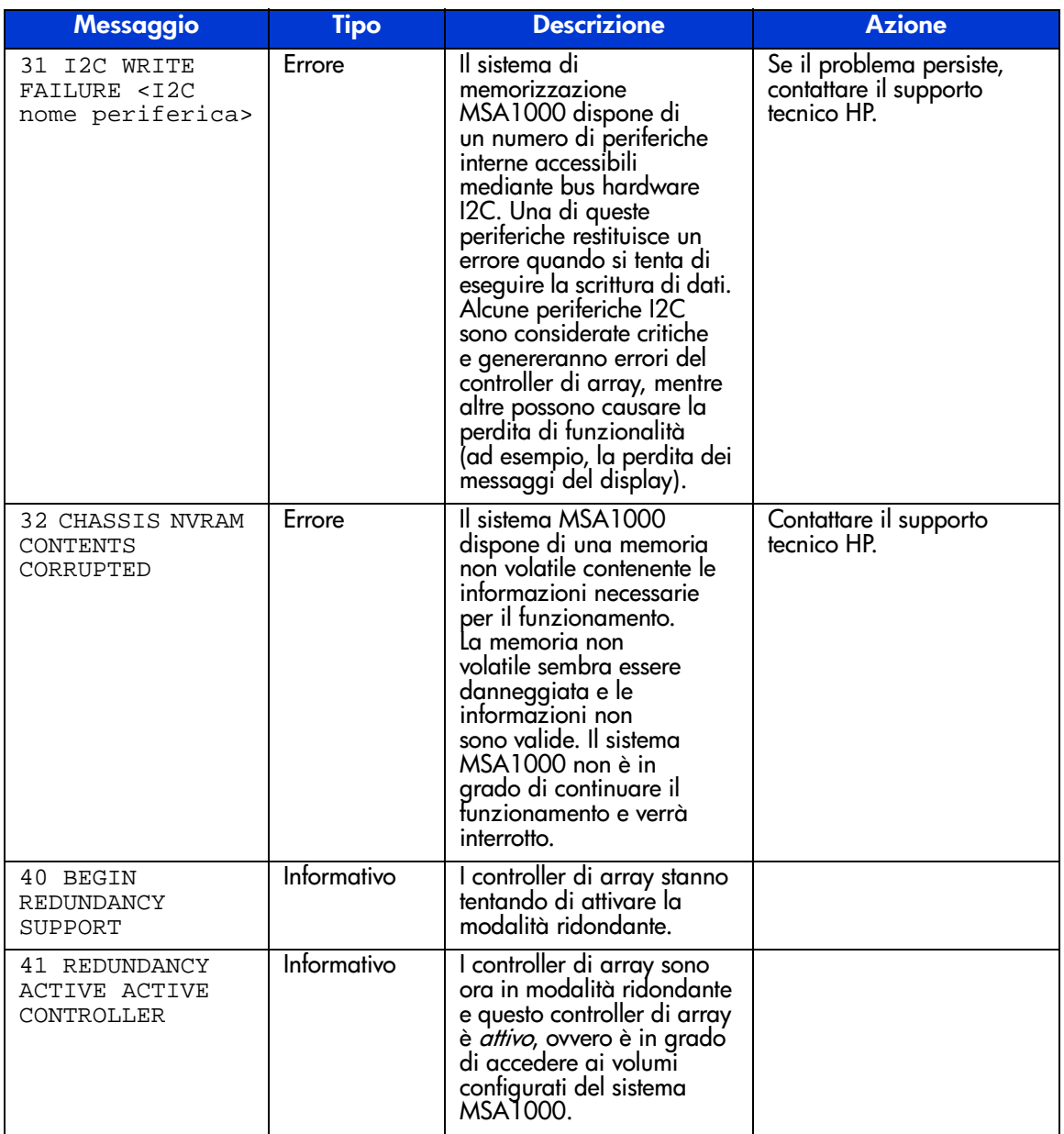

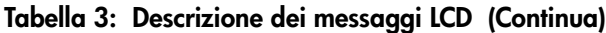

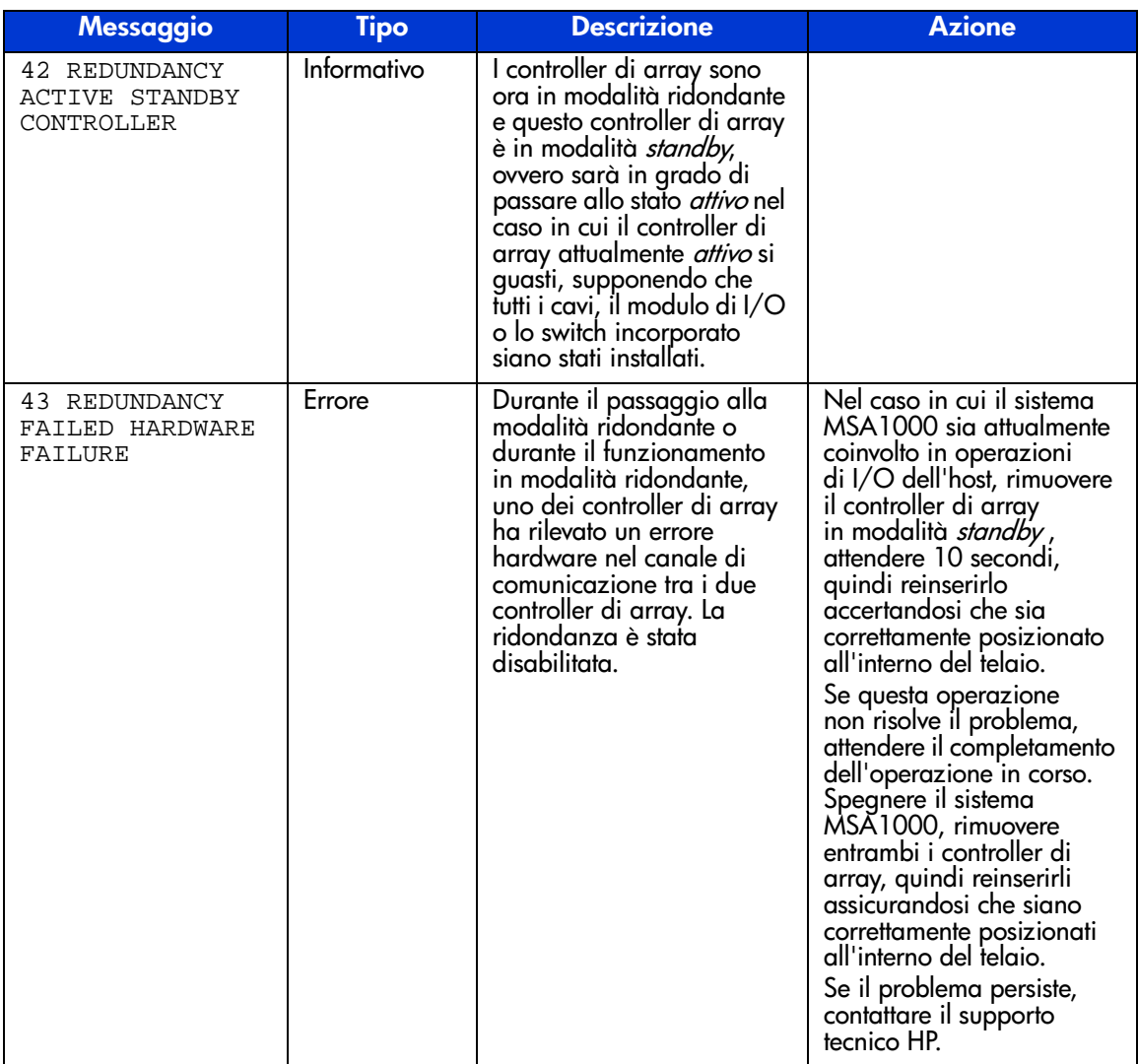
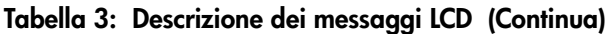

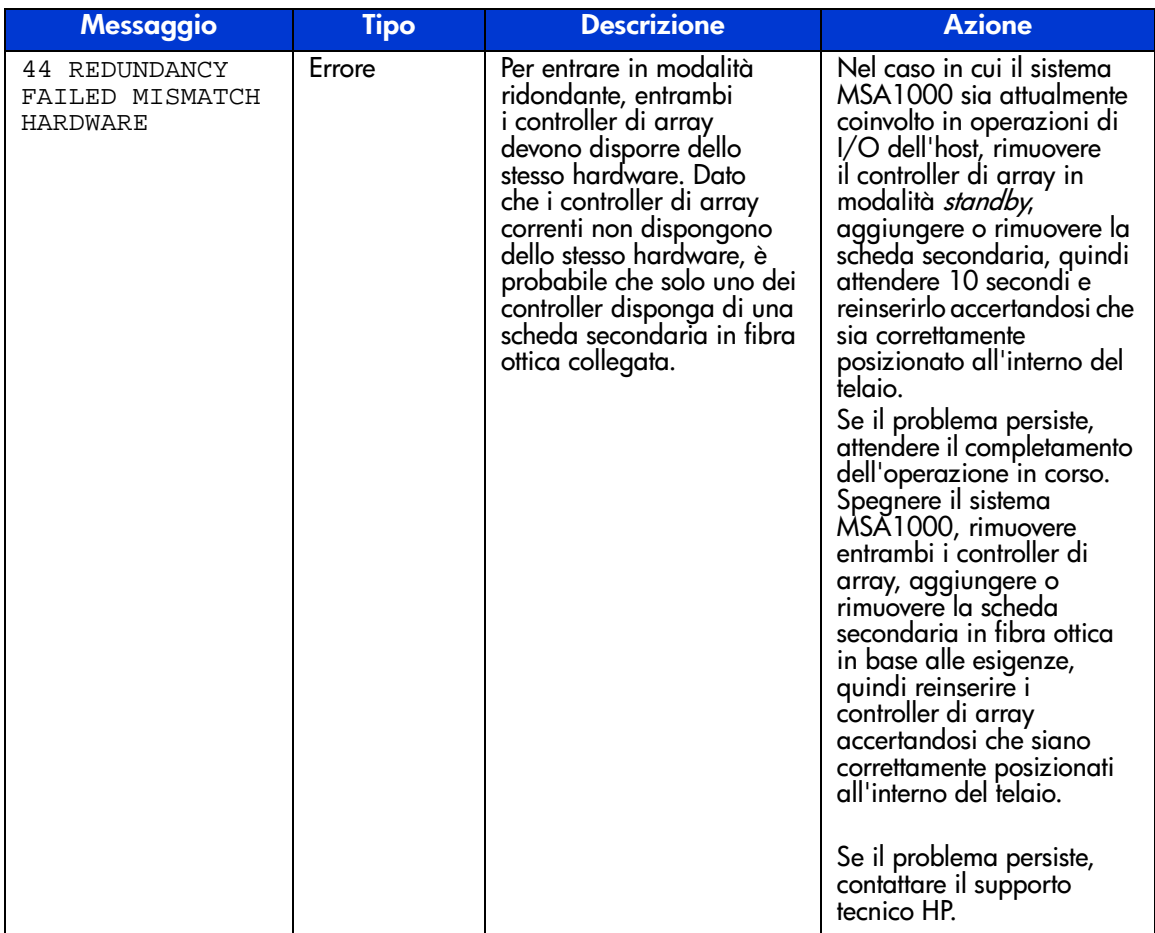

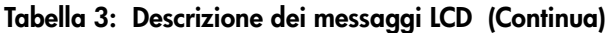

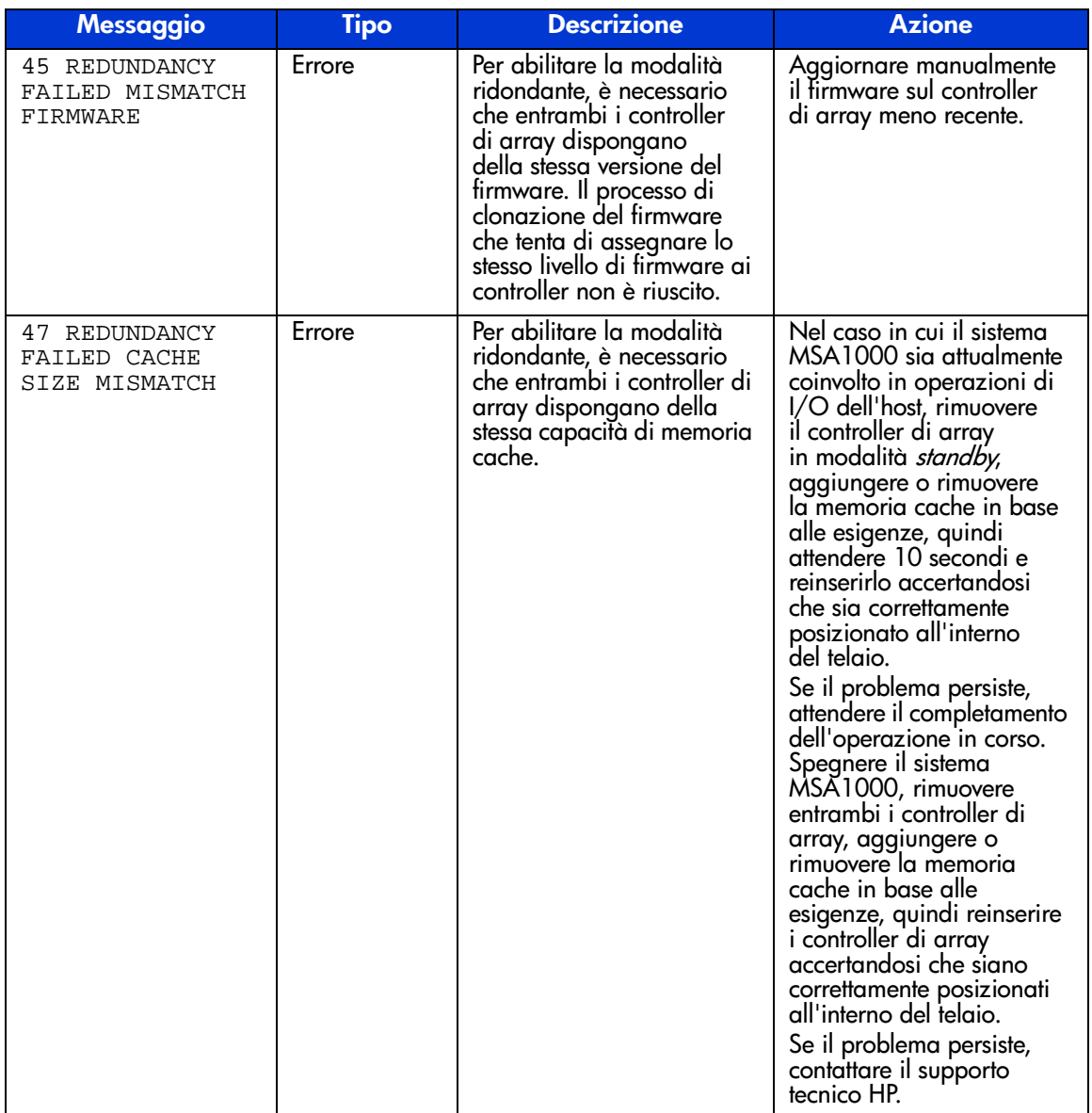

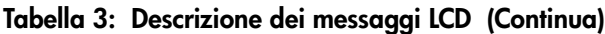

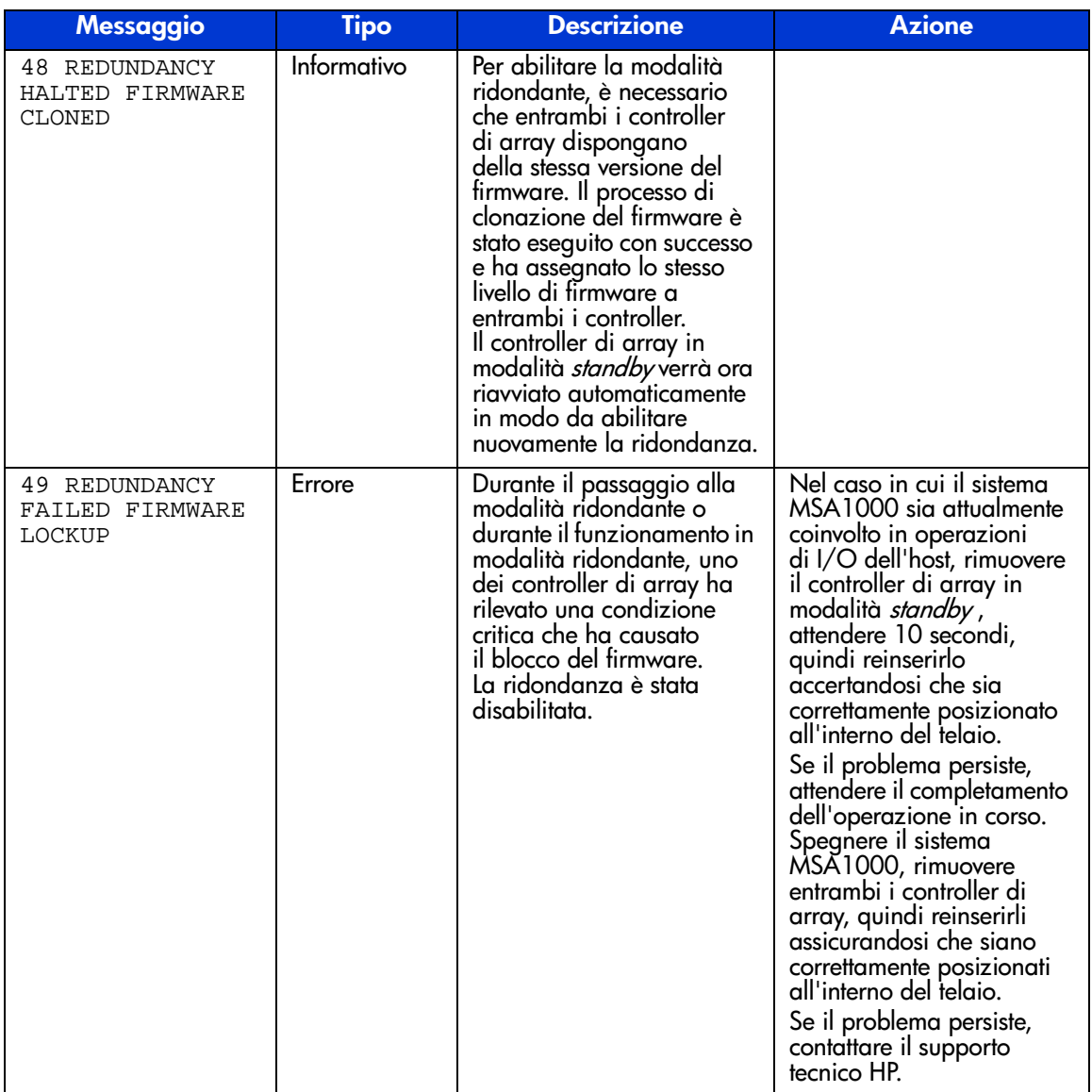

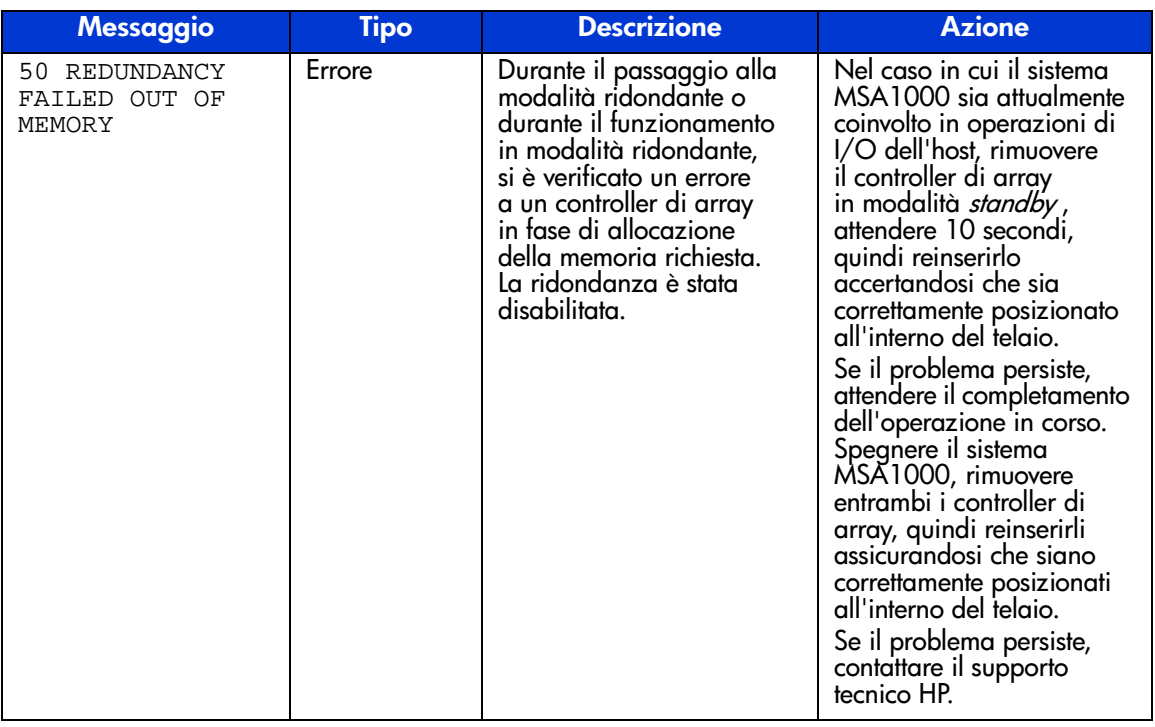

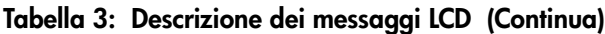

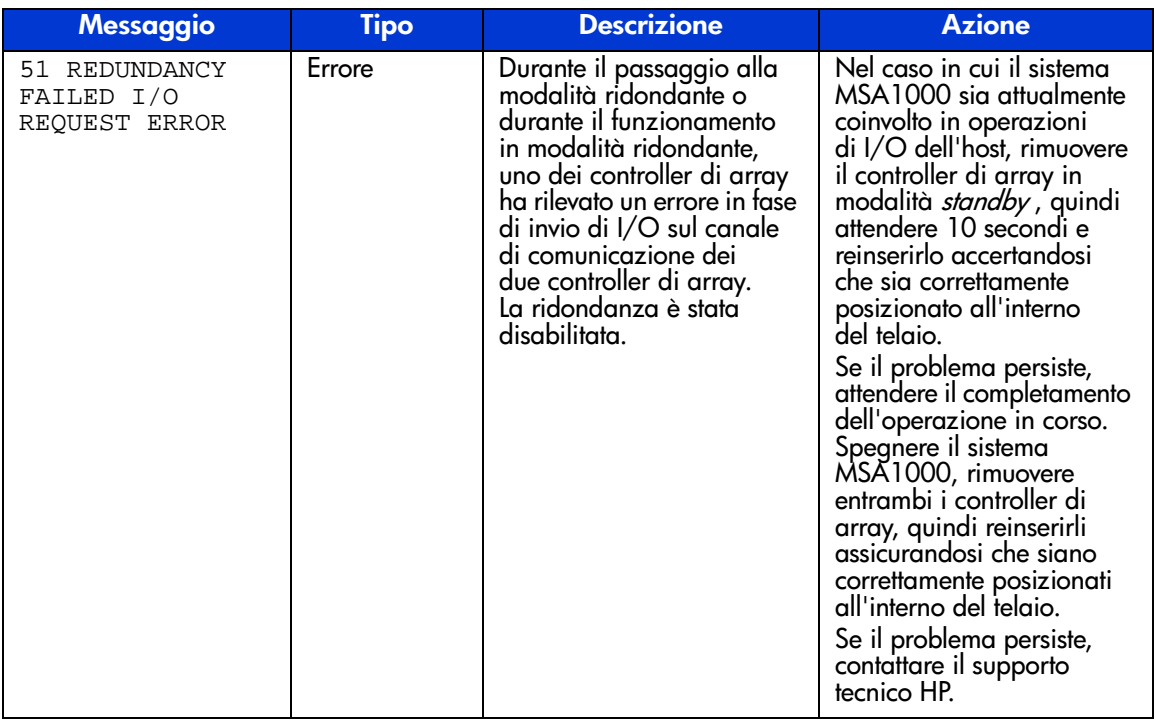

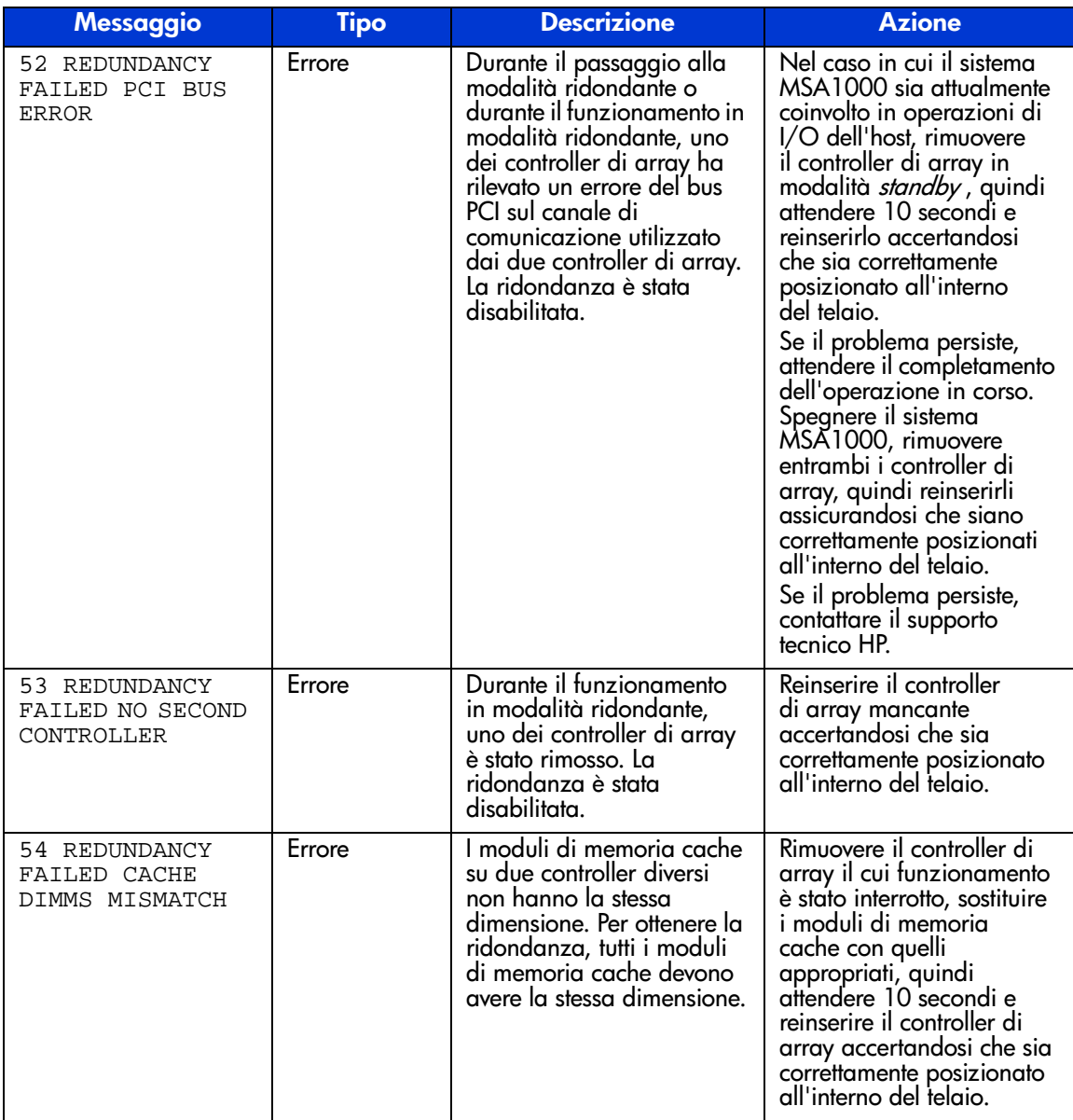

| <b>Messaggio</b>                                               | Tipo        | <b>Descrizione</b>                                                                                                    | <b>Azione</b>                                                                                                    |
|----------------------------------------------------------------|-------------|----------------------------------------------------------------------------------------------------|----------------------------------------------------------------------------------------------------|
| 60 NO CACHE<br>MODULE FOUND                                    | Errore      | Per poter funzionare, è<br>necessario che il controller<br>di array disponga di<br>almeno un modulo di<br>memoria cache. Non è<br>presente alcun modulo di<br>memoria cache oppure<br>il modulo è presente ma<br>non è funzionante. | Rimuovere il controller<br>di array sul quale si<br>è verificato l'errore,<br>aggiungere il modulo<br>di memoria cache<br>oppure sostituire il modulo<br>non funzionante, quindi<br>attendere 10 secondi e<br>reinserirlo accertandosi<br>che sia correttamente<br>posizionato all'interno<br>del telaio. Se il problema<br>persiste, contattare il<br>supporto tecnico HP. |
| 61 DUAL CACHE<br>MODULE SIZE<br>MISMATCH                       | Errore      | Al controller di array<br>sono collegati due moduli<br>di memoria cache con<br>dimensioni diverse.<br>Entrambi i moduli di<br>memoria cache devono<br>avere la stessa dimensione.                                                   | Rimuovere il controller<br>di array sul quale si è<br>verificato l'errore,<br>sostituire uno dei moduli<br>di memoria cache con<br>un modulo di dimensione<br>appropriata, quindi<br>attendere 10 secondi e<br>reinserire il controller di<br>array accertandosi che sia<br>correttamente posizionato<br>all'interno del telaio.                                            |
| 62 CACHE MODULE<br># <numero><br/><numero>MB</numero></numero> | Informativo | Visualizza la dimensione<br>del modulo di memoria<br>cache inserito nel relativo<br>slot.                                                                                                    |                                                                                                    |
| 63 VALID CACHE<br>DATA FOUND AT<br>POWER-UP                    | Informativo | All'accensione, sono stati<br>rilevati dati host validi nella<br>memoria cache alimentata<br>a batteria. Questi dati sono<br>stati trasferiti alle unità.                                                                           |                                                                                                    |
| 64 CACHE DATA<br>LOST BATTERY<br>DEAD                          | Errore      | La batteria della memoria<br>cache è scarica. Gli<br>eventuali dati presenti nella<br>cache andranno persi.                                                                                                    |                                                                                                    |

**Tabella 3: Descrizione dei messaggi LCD (Continua)**

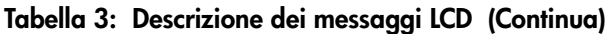

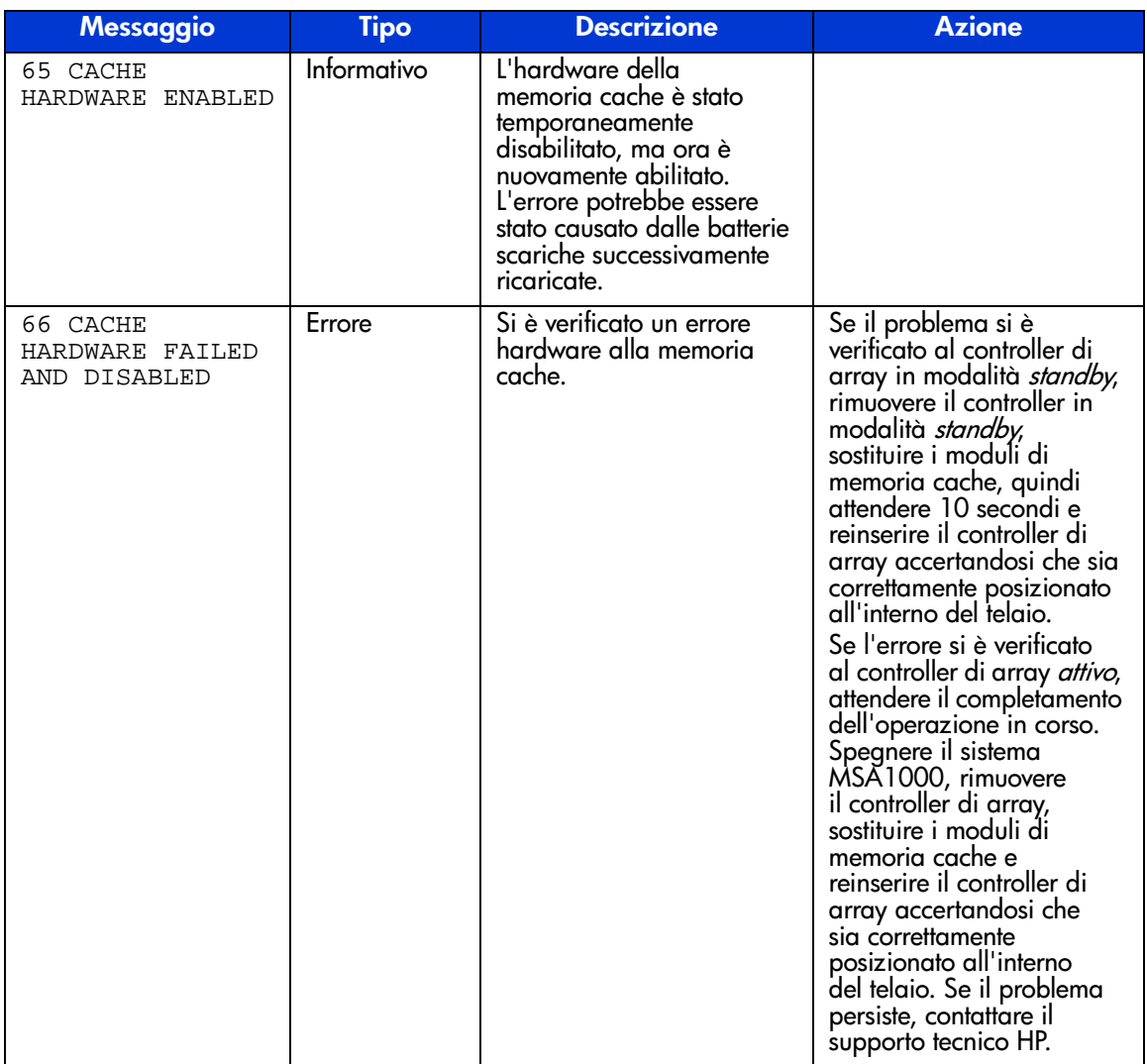

| <b>Messaggio</b>                                              | <b>Tipo</b> | <b>Descrizione</b>                                                                                                    | <b>Azione</b> |
|---------------------------------------------------------------|-------------|----------------------------------------------------------------------------------------------------|---------------|
| 67 CACHE<br><b>HARDWARE</b><br>TEMPORARILY<br><b>DISABLED</b> | Informativo | L'hardware della<br>memoria cache è stato<br>temporaneamente<br>disabilitato, probabilmente<br>a causa di batterie scariche<br>o di un'operazione di<br>espansione della capacità<br>in corso. La memoria cache<br>verrà automaticamente<br>abilitata una volta corretta<br>la condizione di errore. |               |
| 68 OBSOLETE<br>CACHE DATA<br>DELETED                          | Informativo | All'accensione sono stati<br>rilevati dati non recenti<br>che non appartengono<br>più ad alcun volume<br>correntemente configurato.<br>Questi dati sono stati<br>eliminati. Normalmente ciò<br>si verifica quando i moduli<br>di memoria cache vengono<br>spostati tra i controller di<br>array.     |               |
| 69 CACHE<br>BATTERIES LOW,<br>RECHARGING                      | Informativo | Le batterie del modulo<br>di memoria cache sono<br>in fase di ricarica.                                                                                                    |               |
| 70 CACHE<br>DISABLED NO<br>CONFIGURATION                      | Informativo | La memoria cache non<br>è stata configurata e per<br>questa ragione è stata<br>disabilitata. E possibile<br>configurare la memoria<br>cache utilizzando l'utility<br><b>ACU (Array Configuration</b><br>Utility).                                                                                    |               |

**Tabella 3: Descrizione dei messaggi LCD (Continua)**

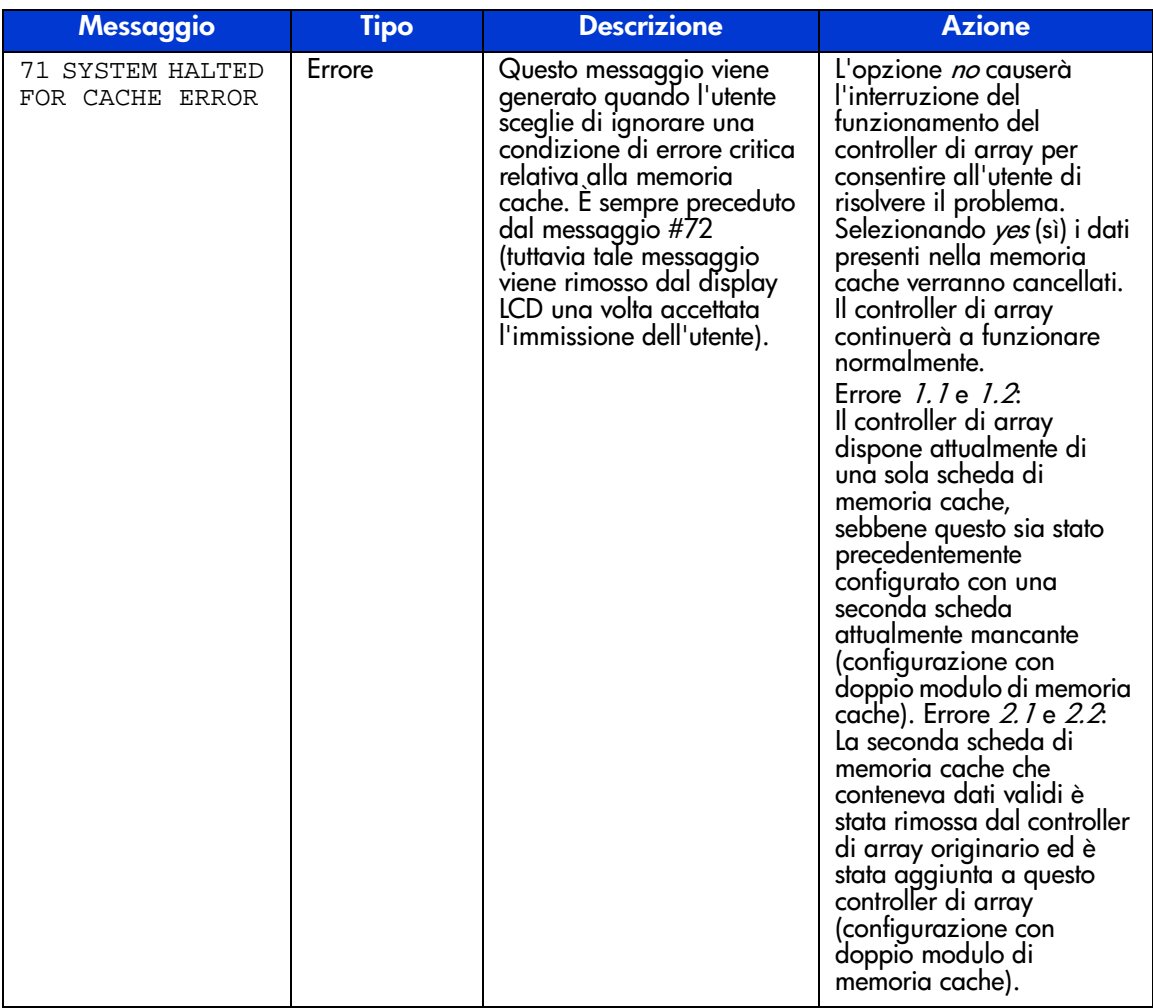

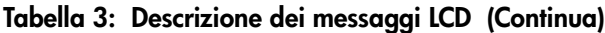

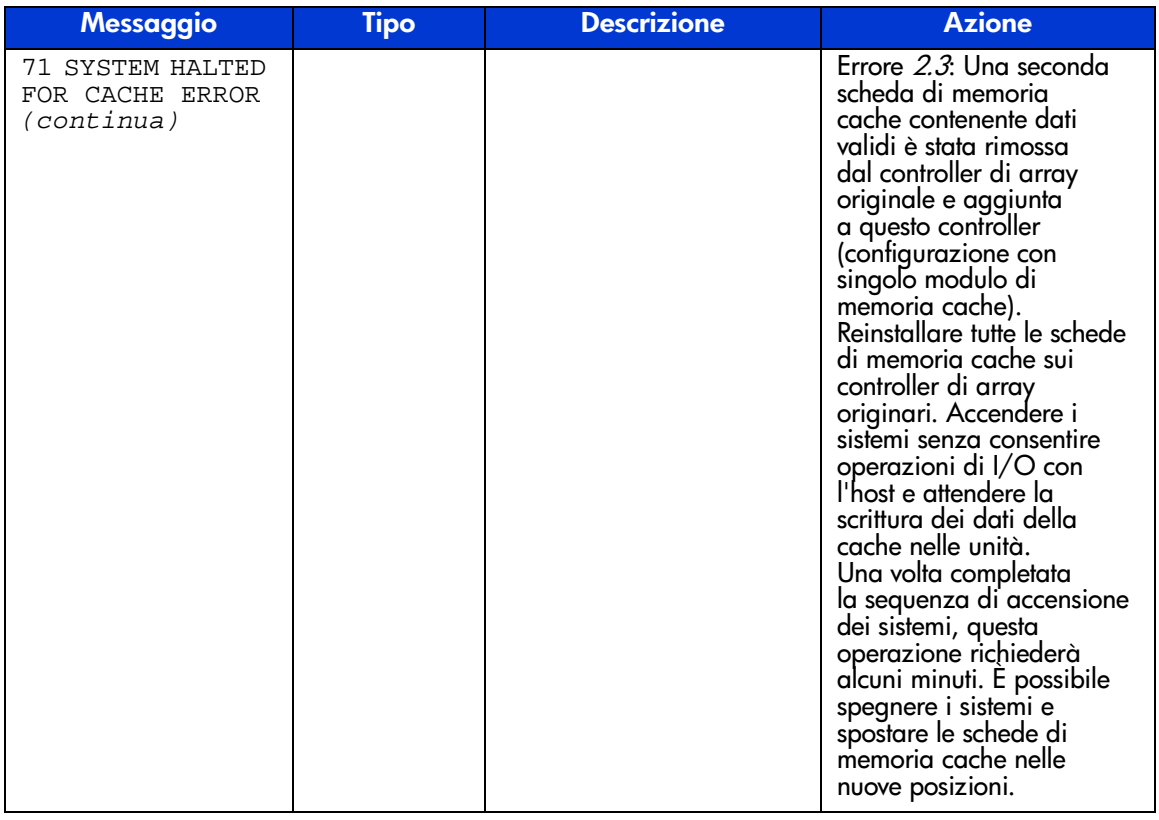

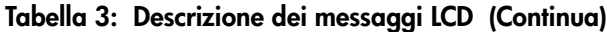

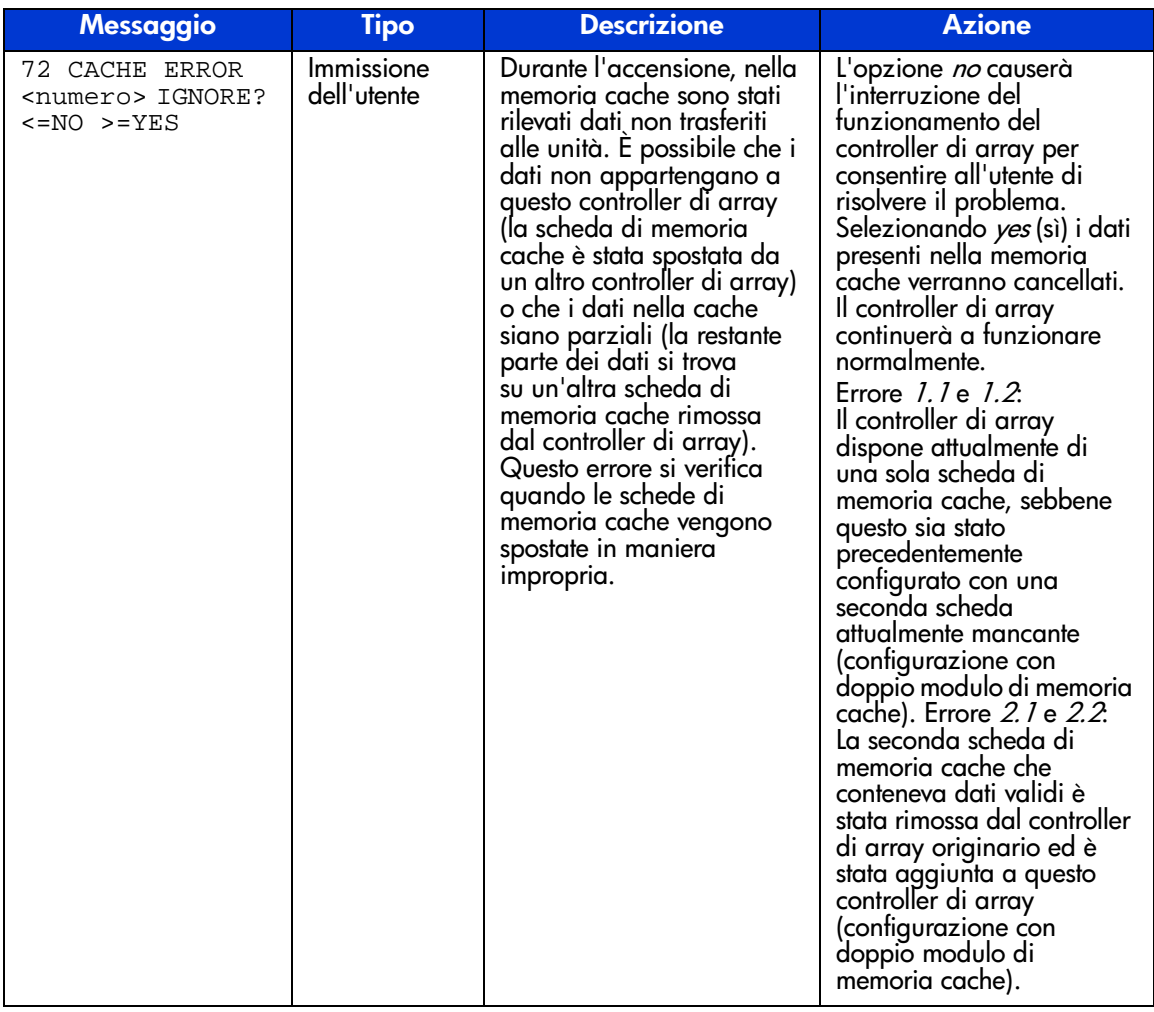

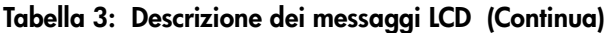

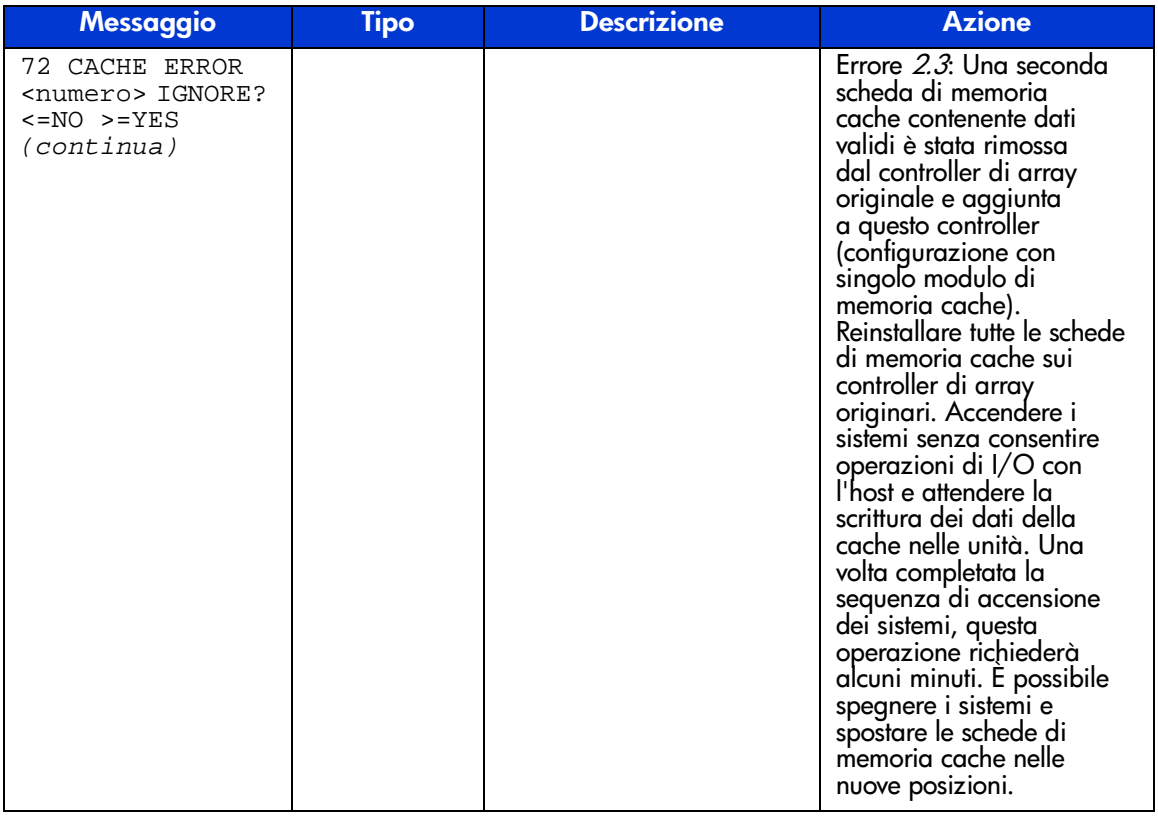

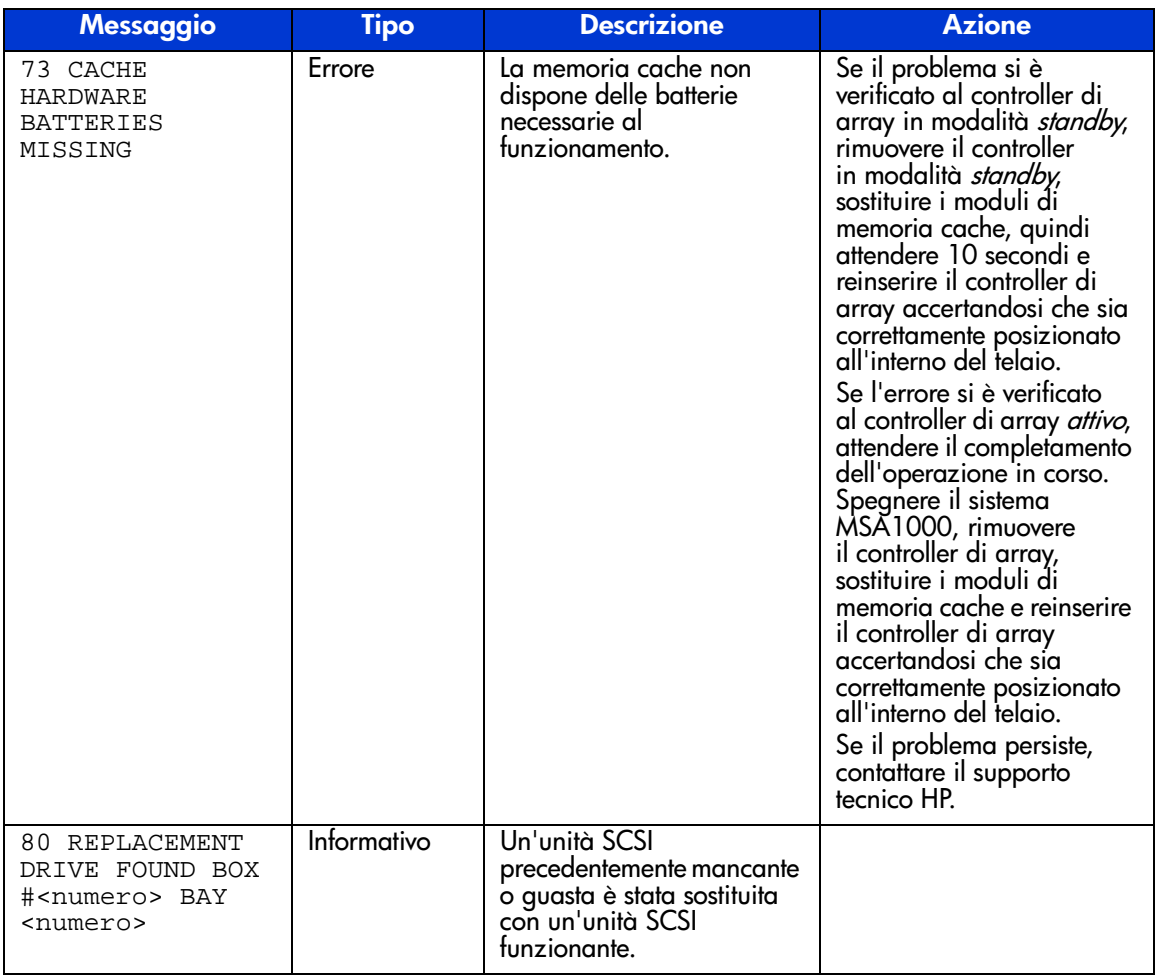

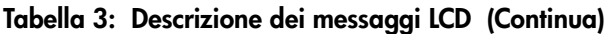

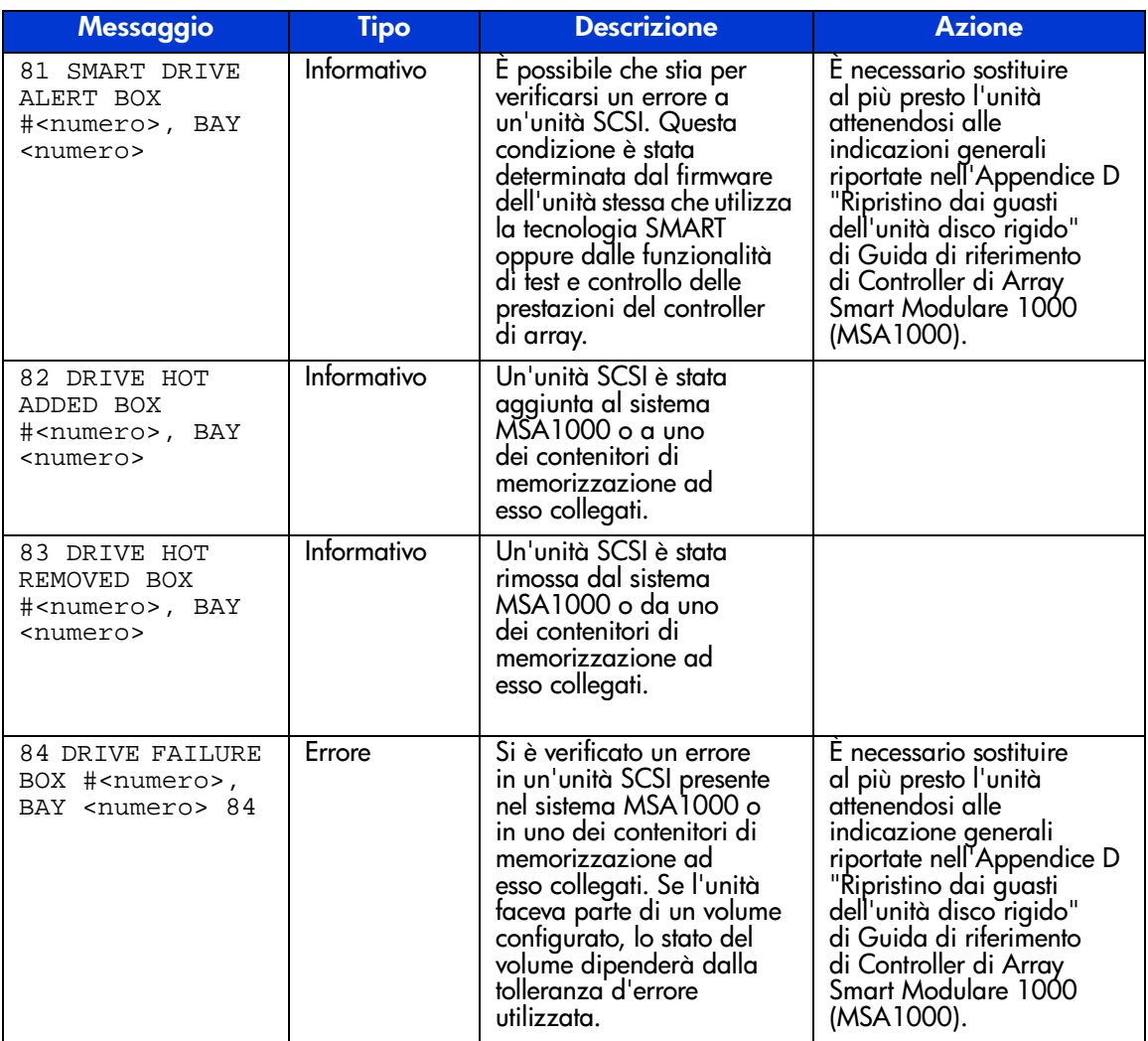

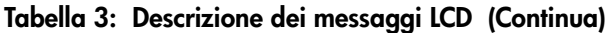

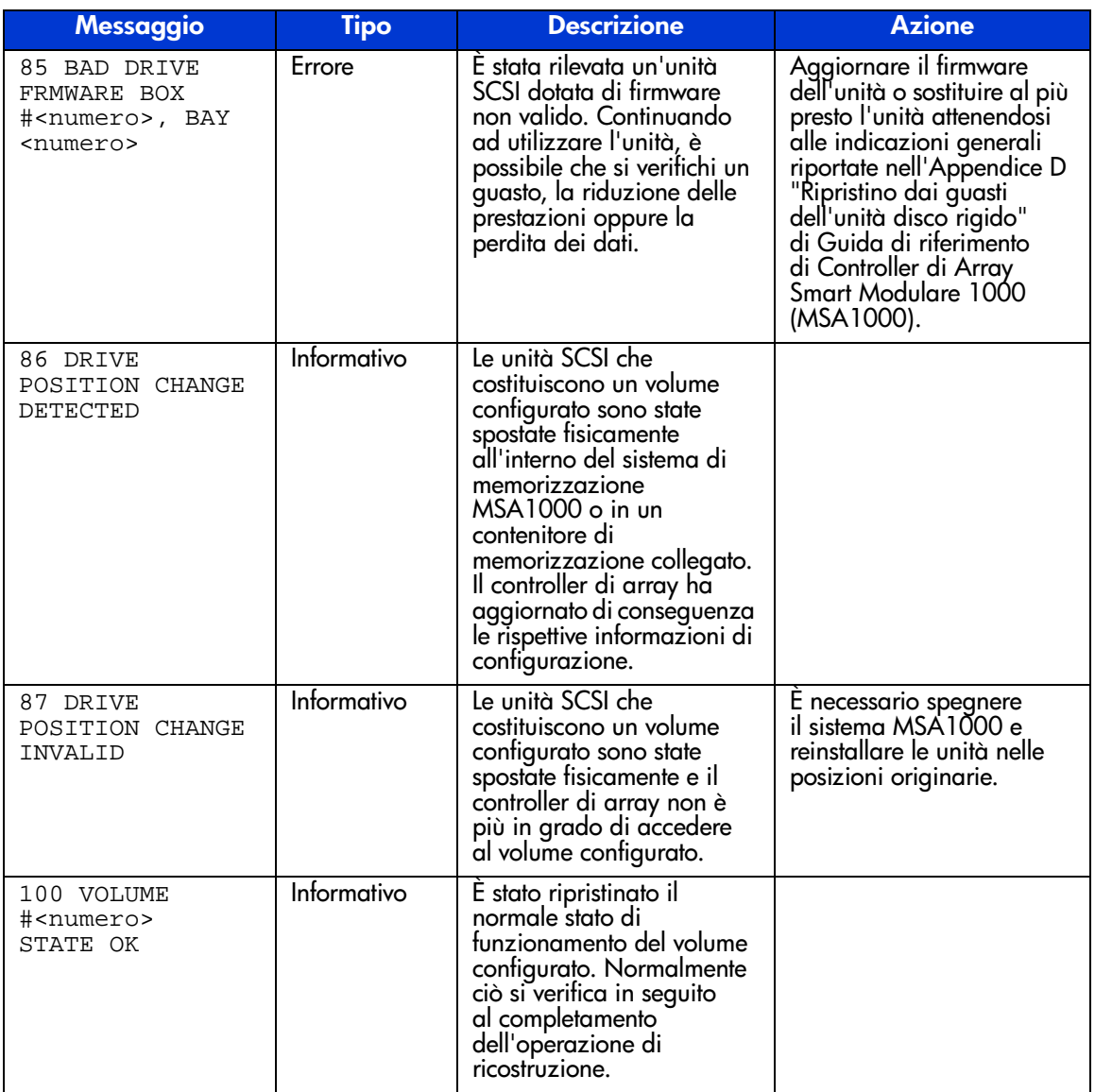

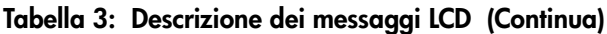

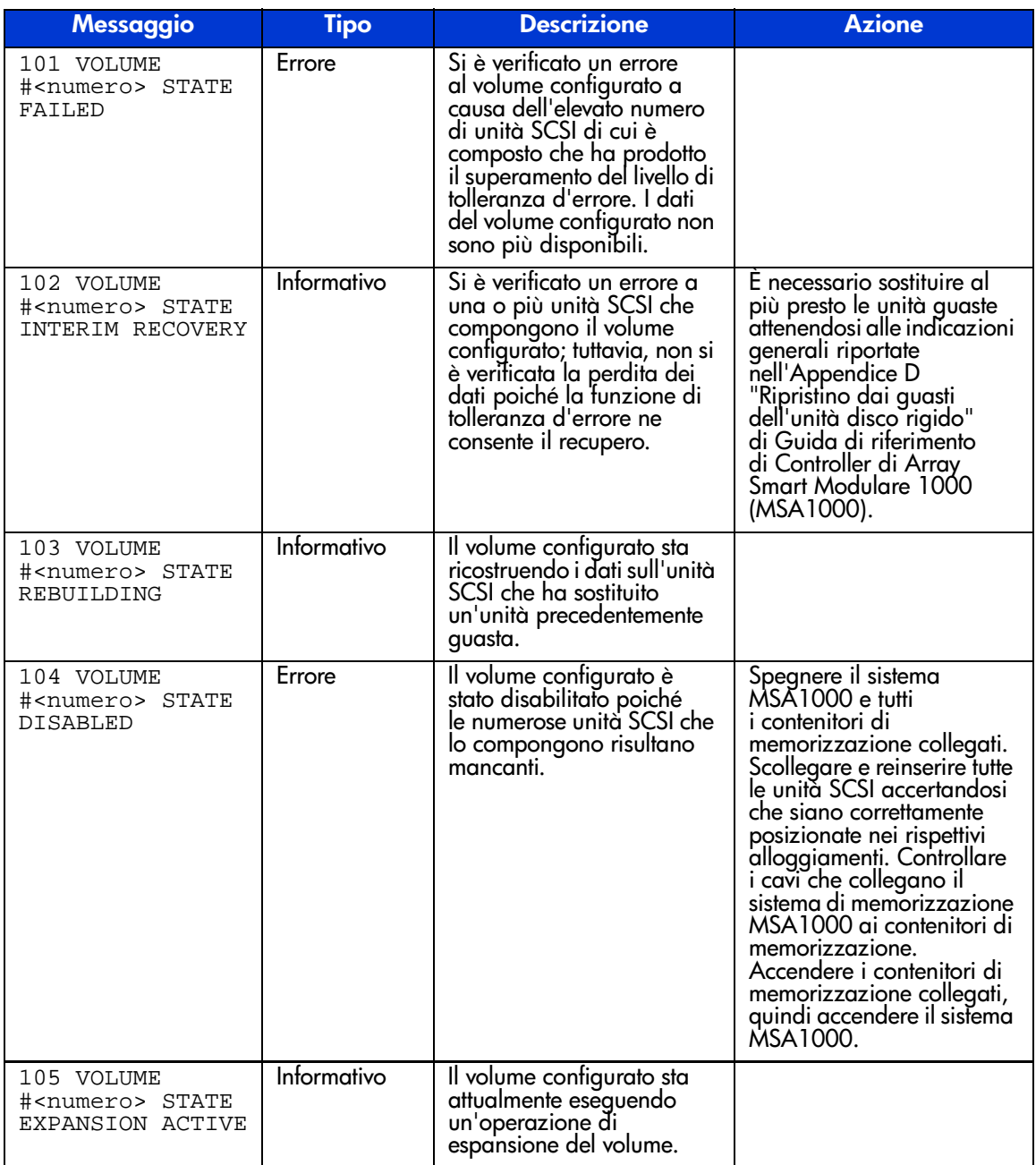

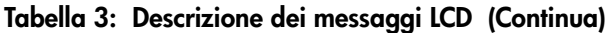

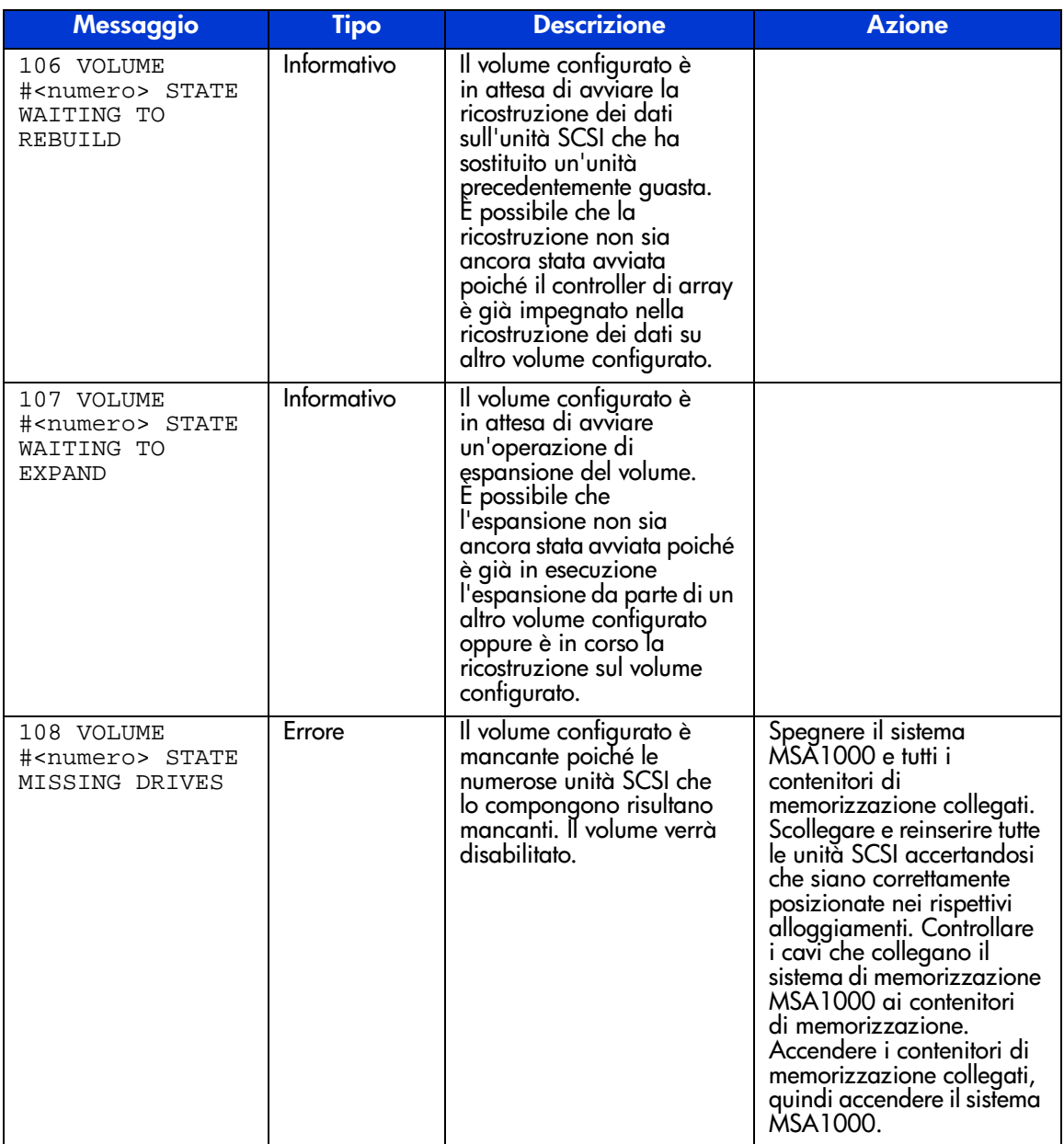

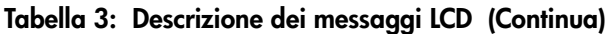

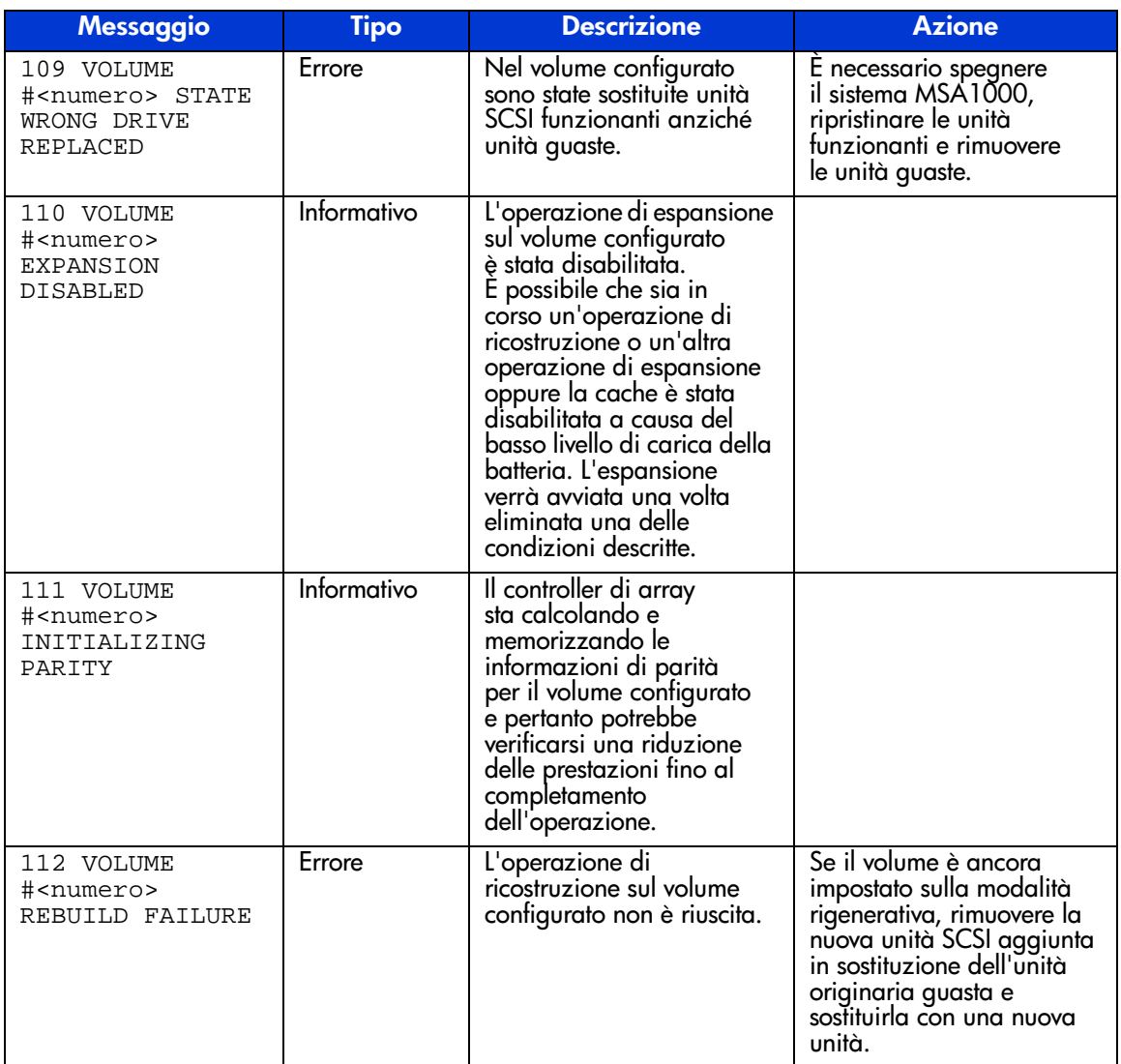

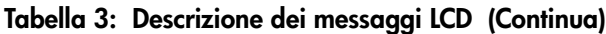

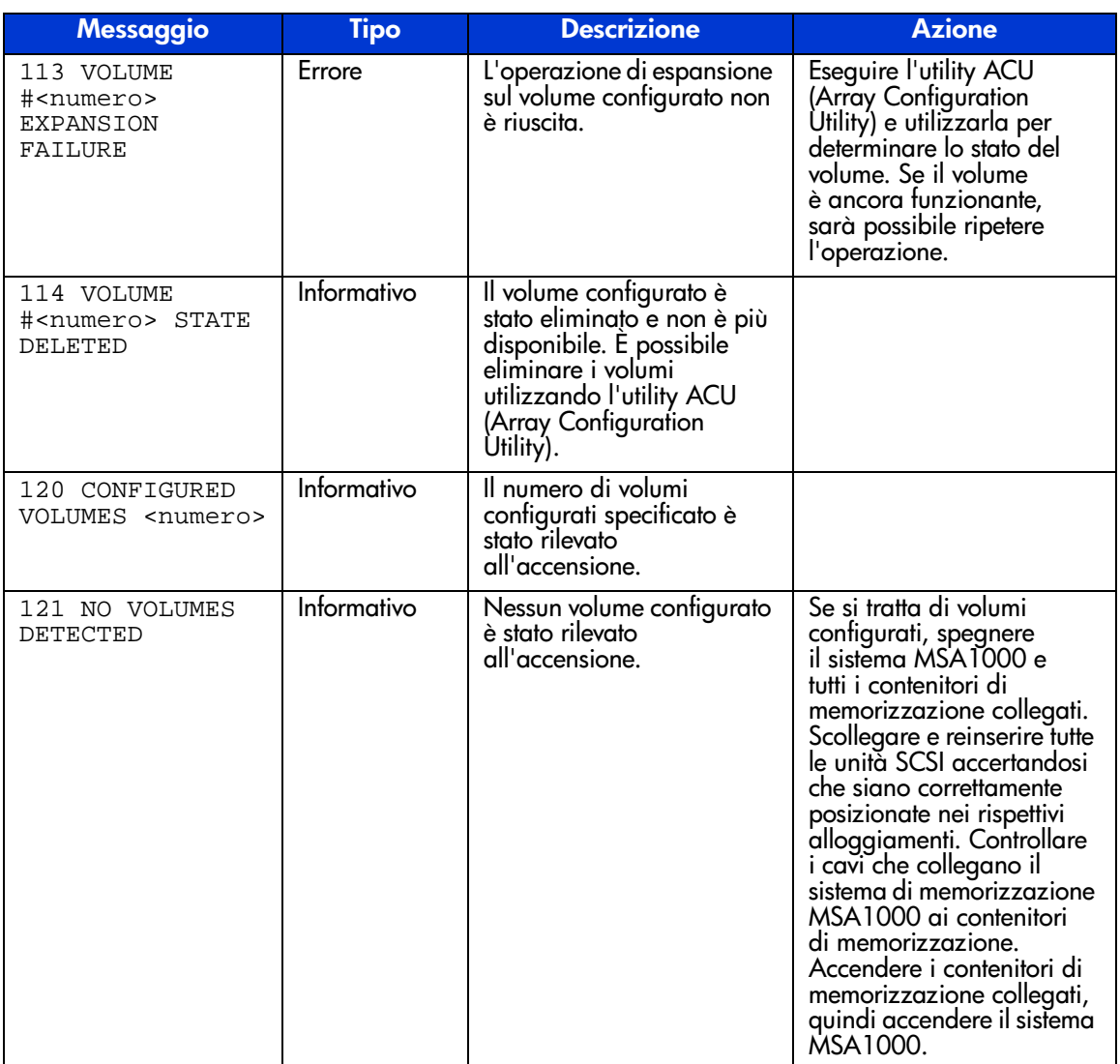

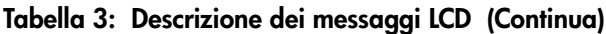

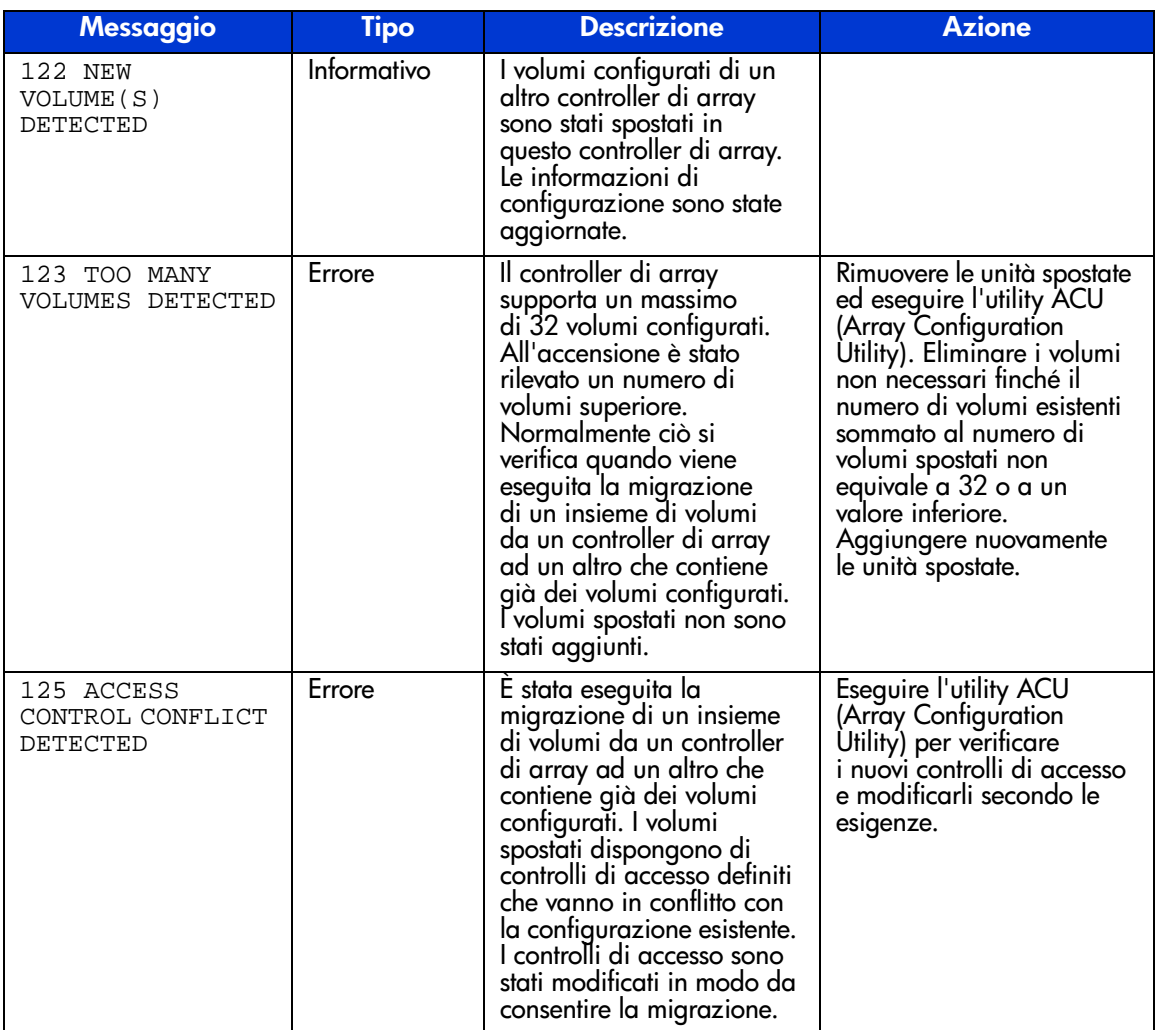

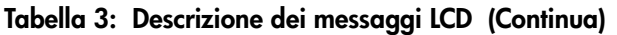

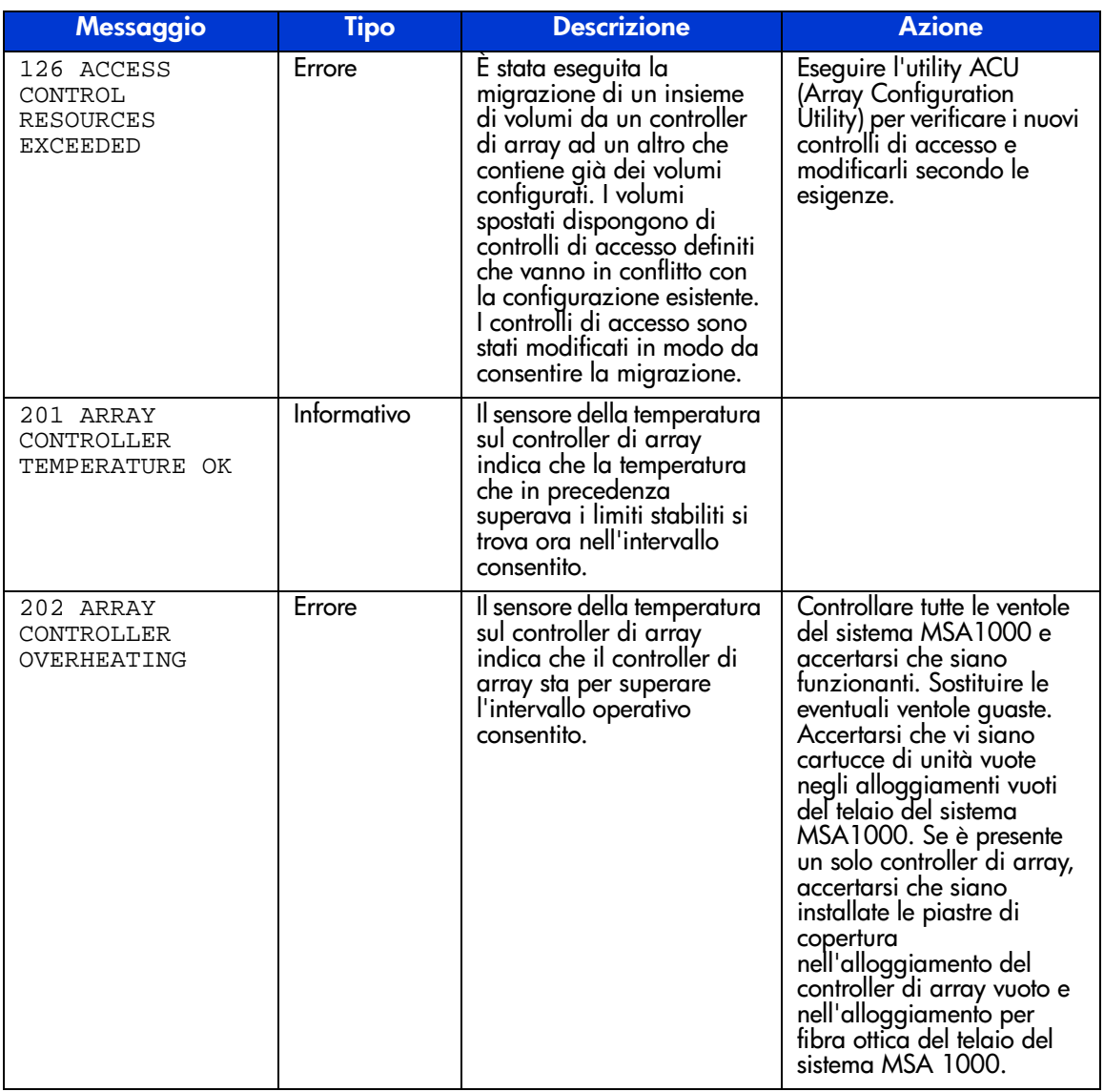

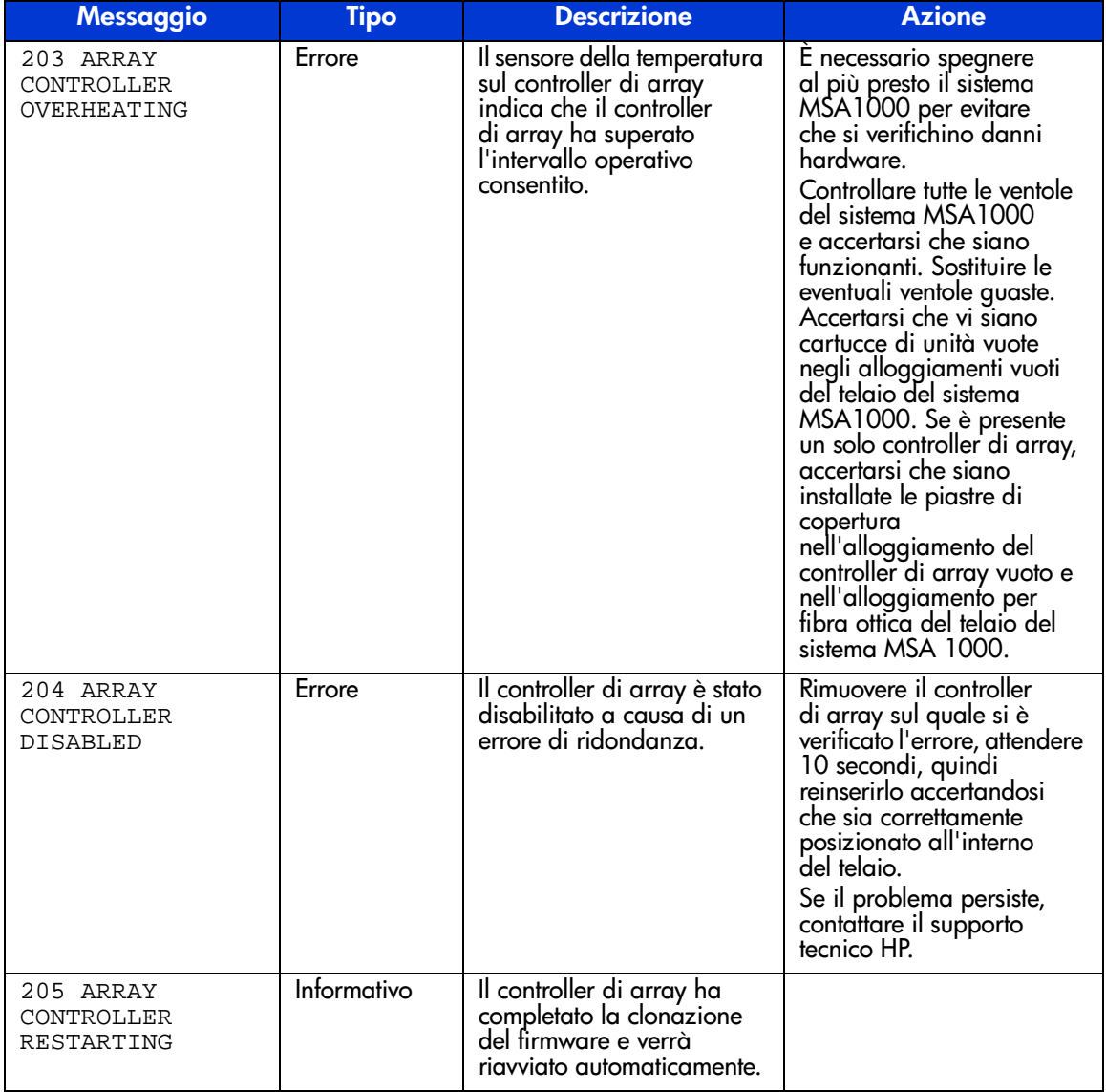

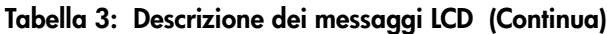

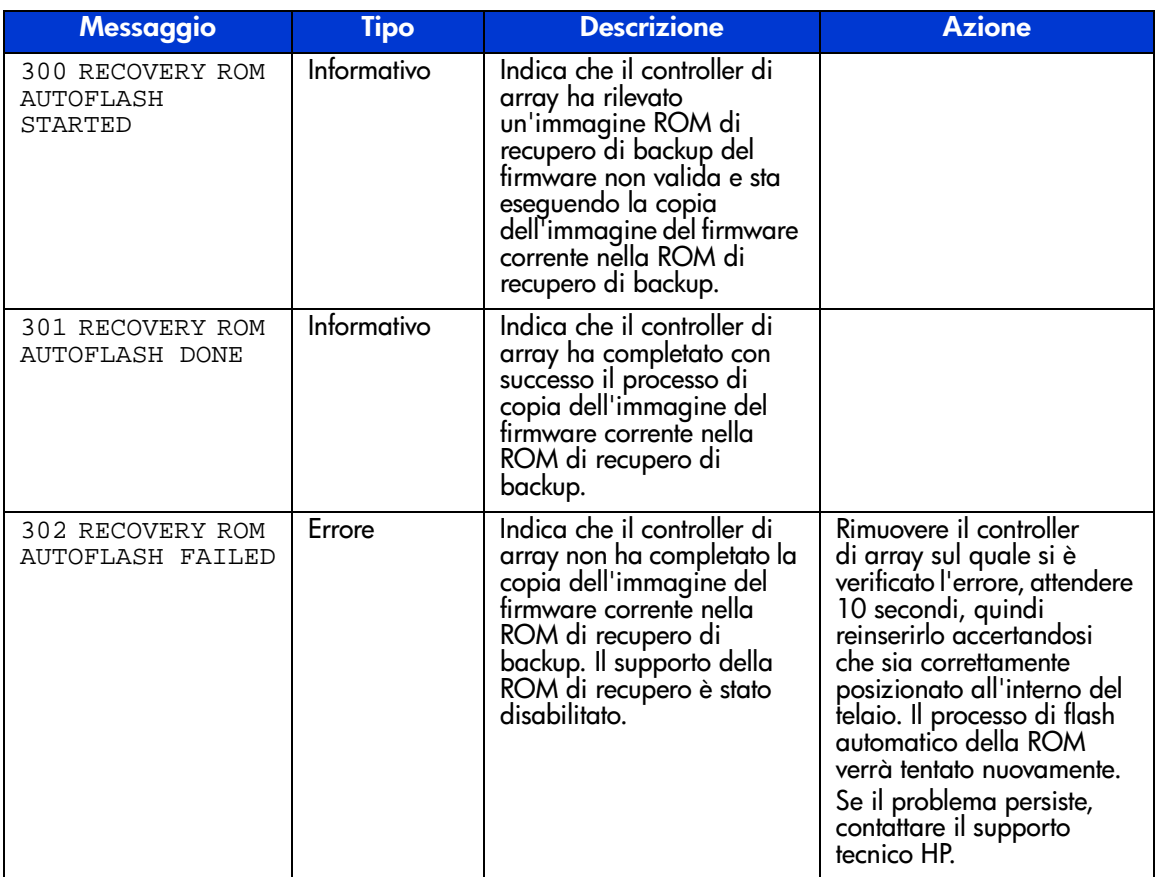

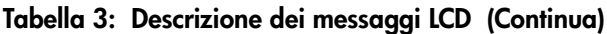

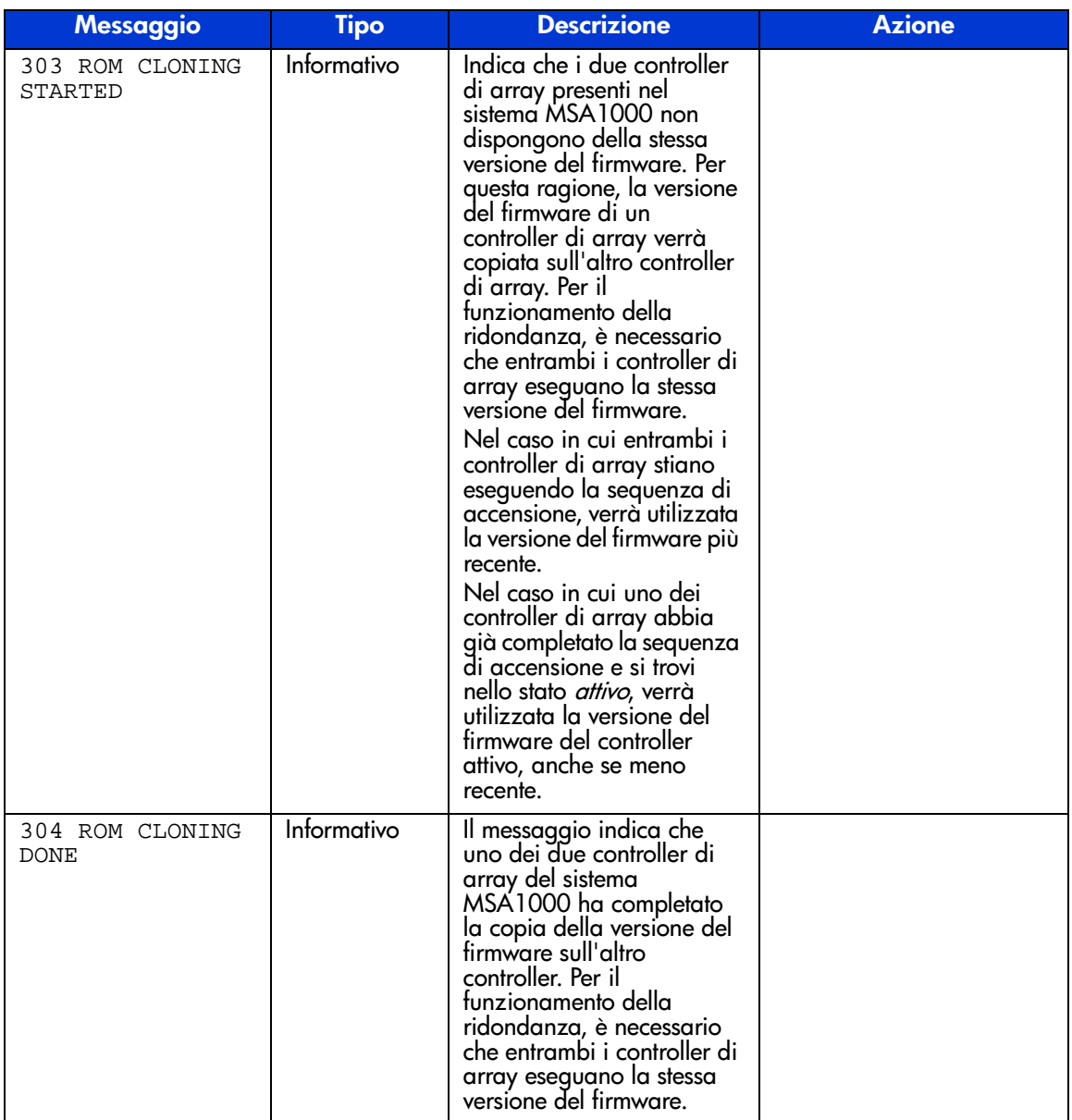

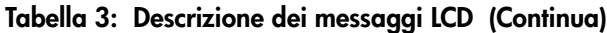

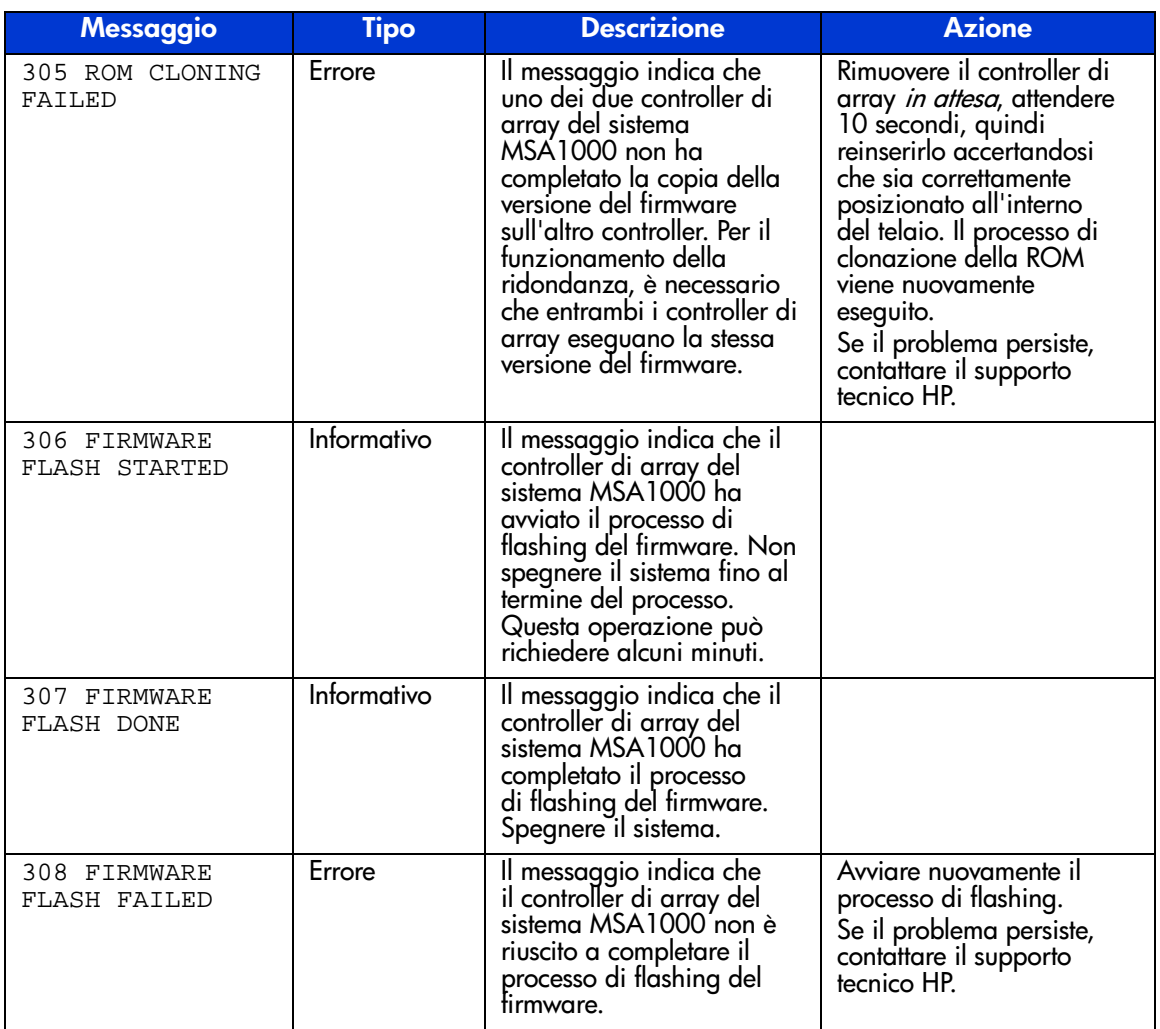

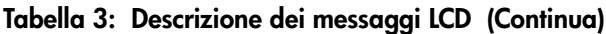

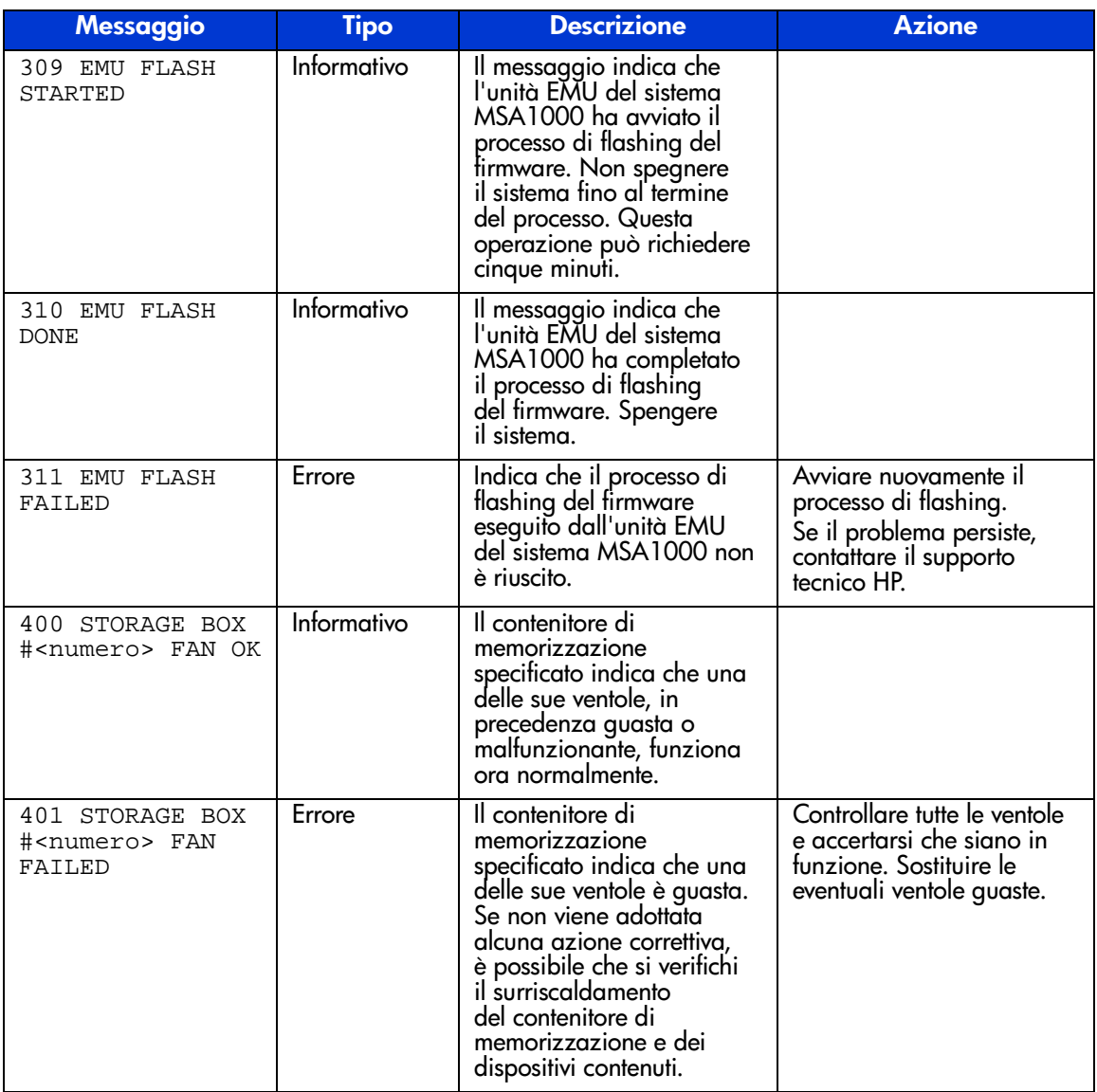

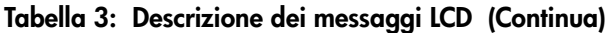

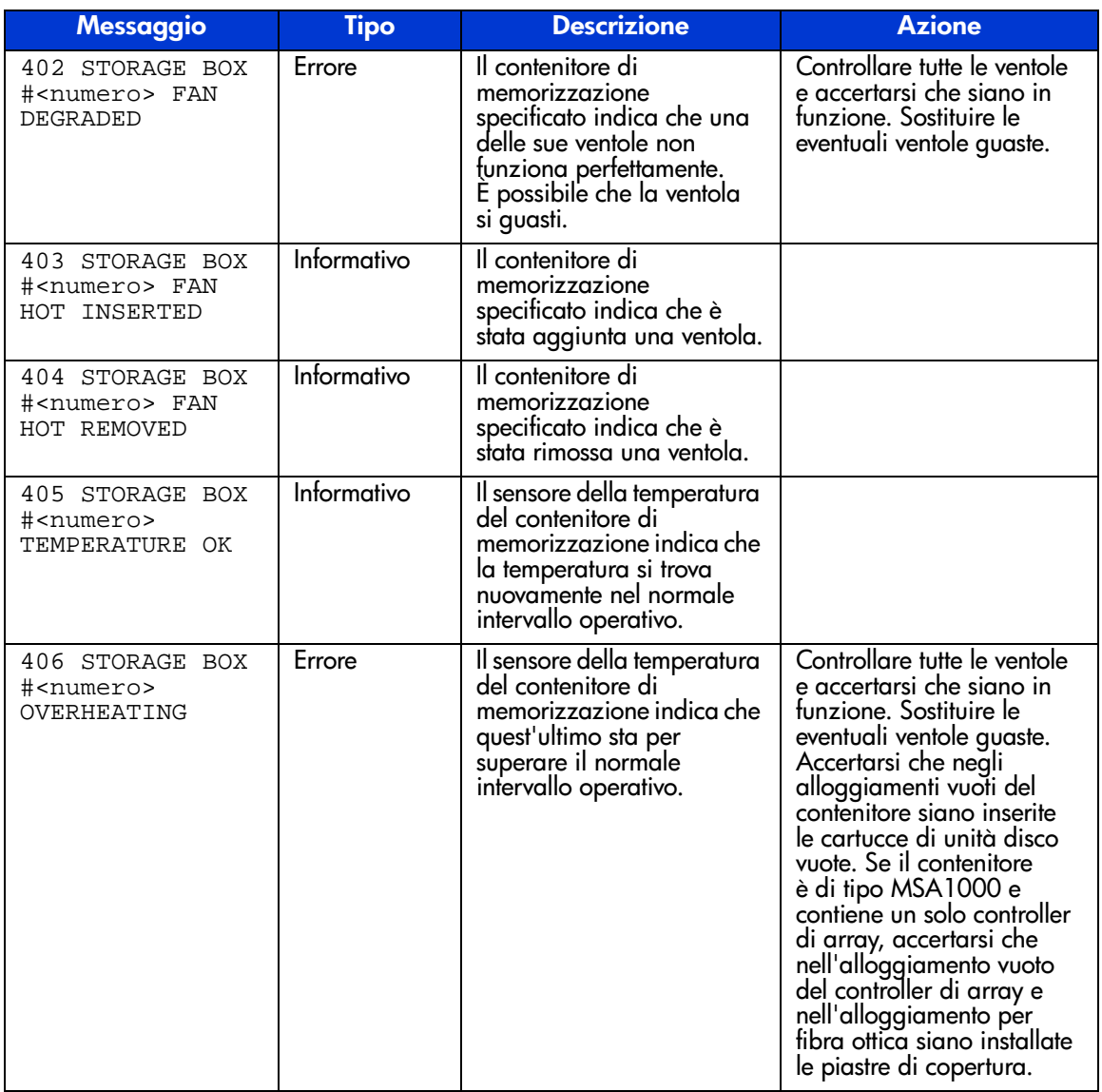

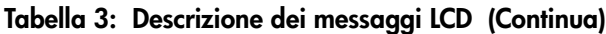

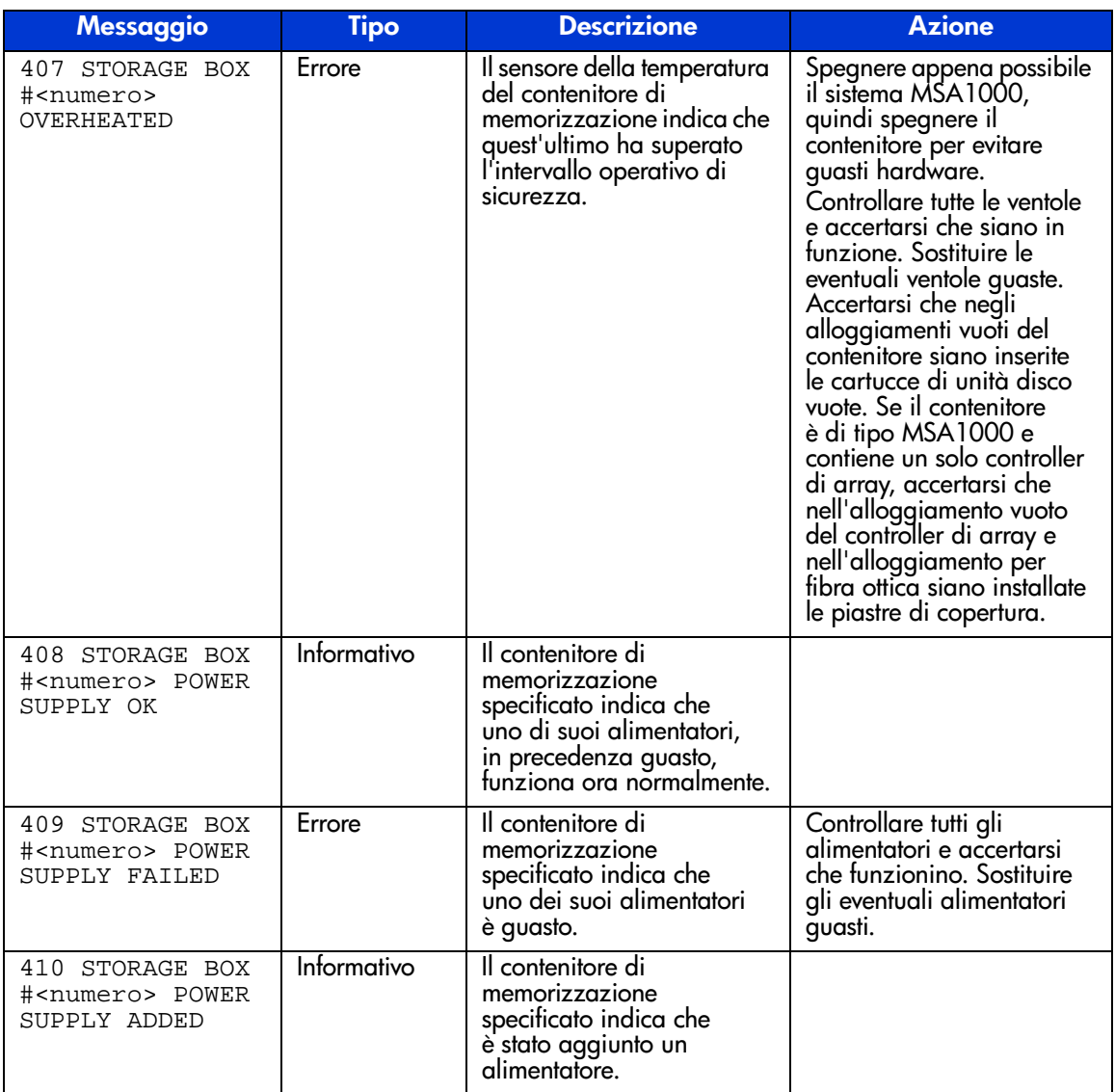

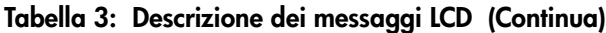

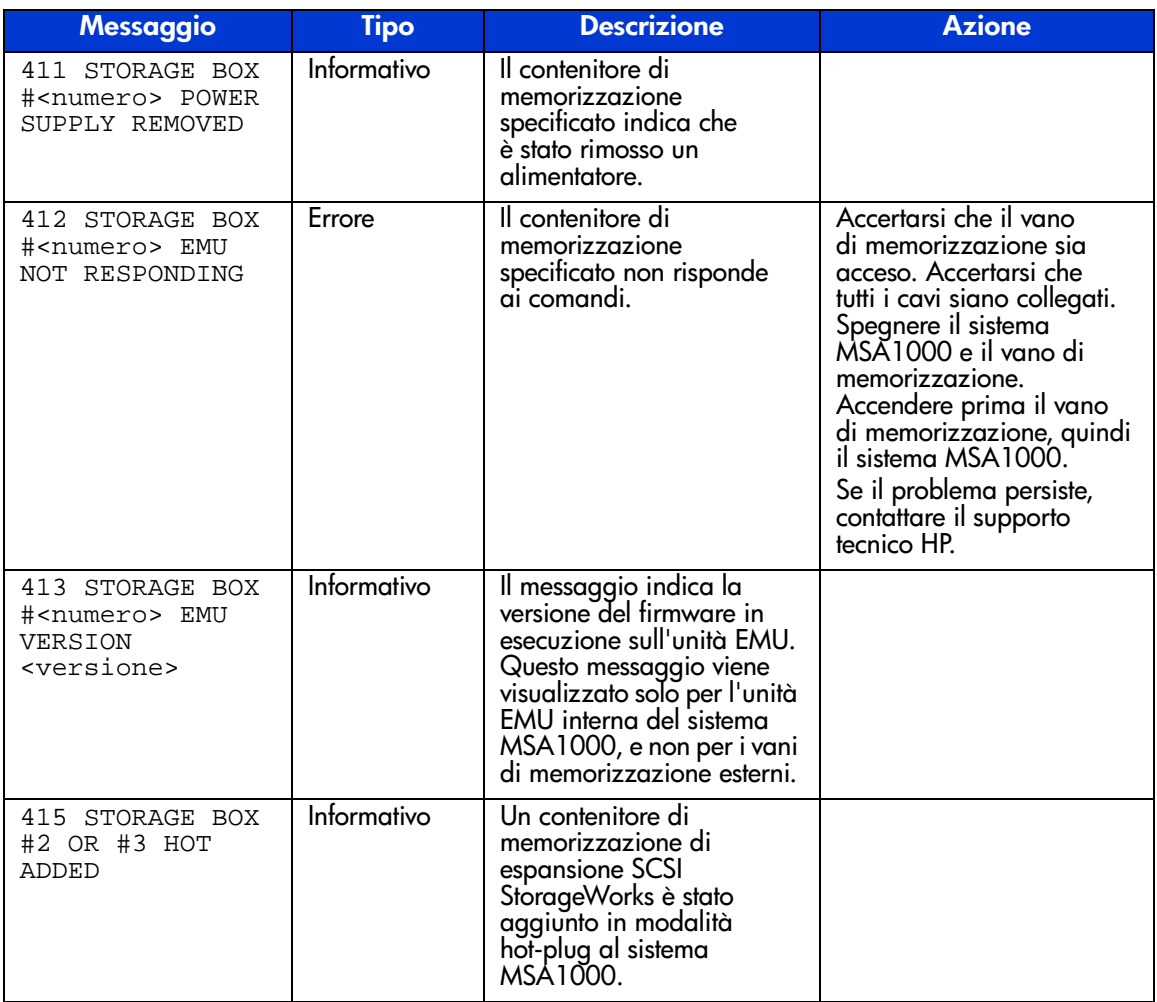

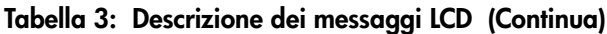

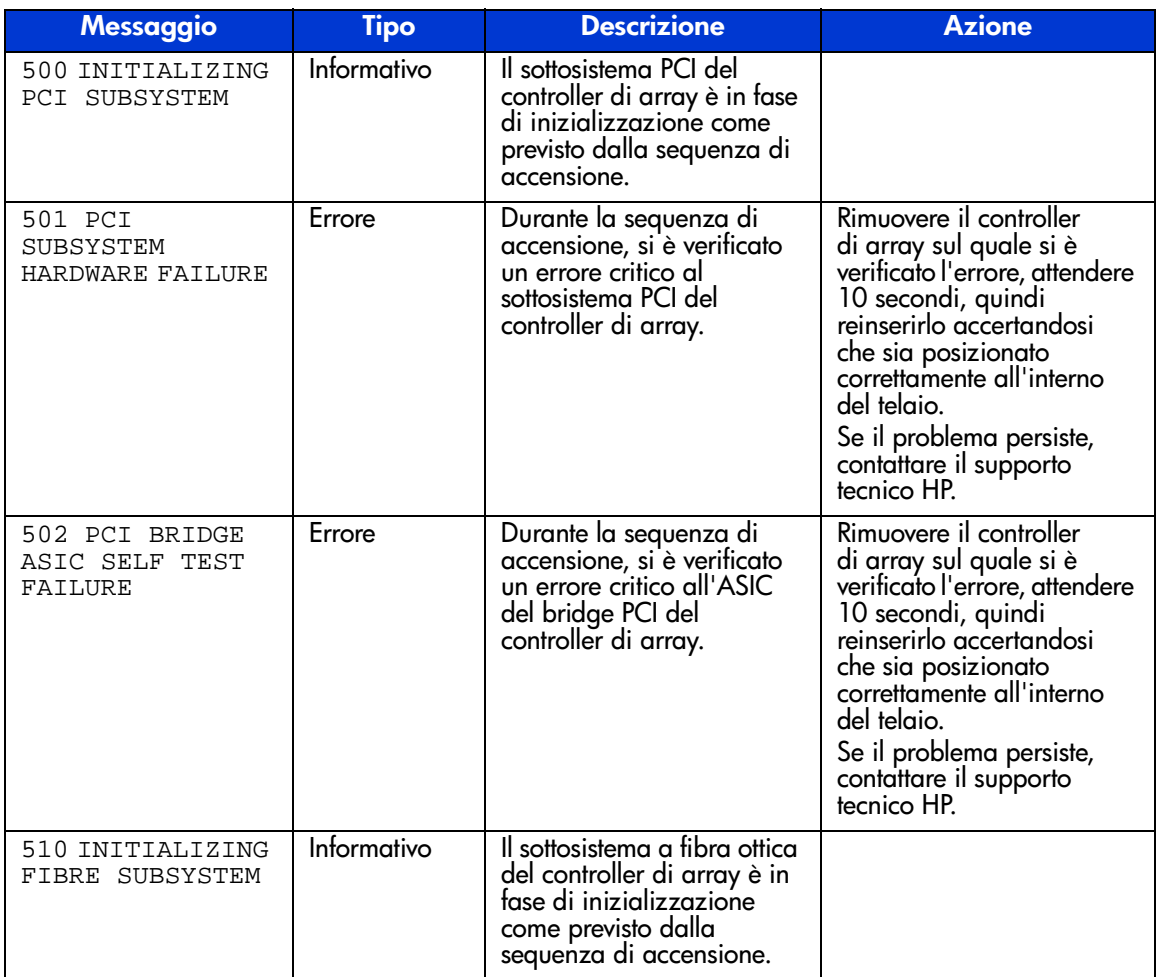

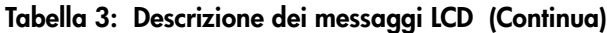

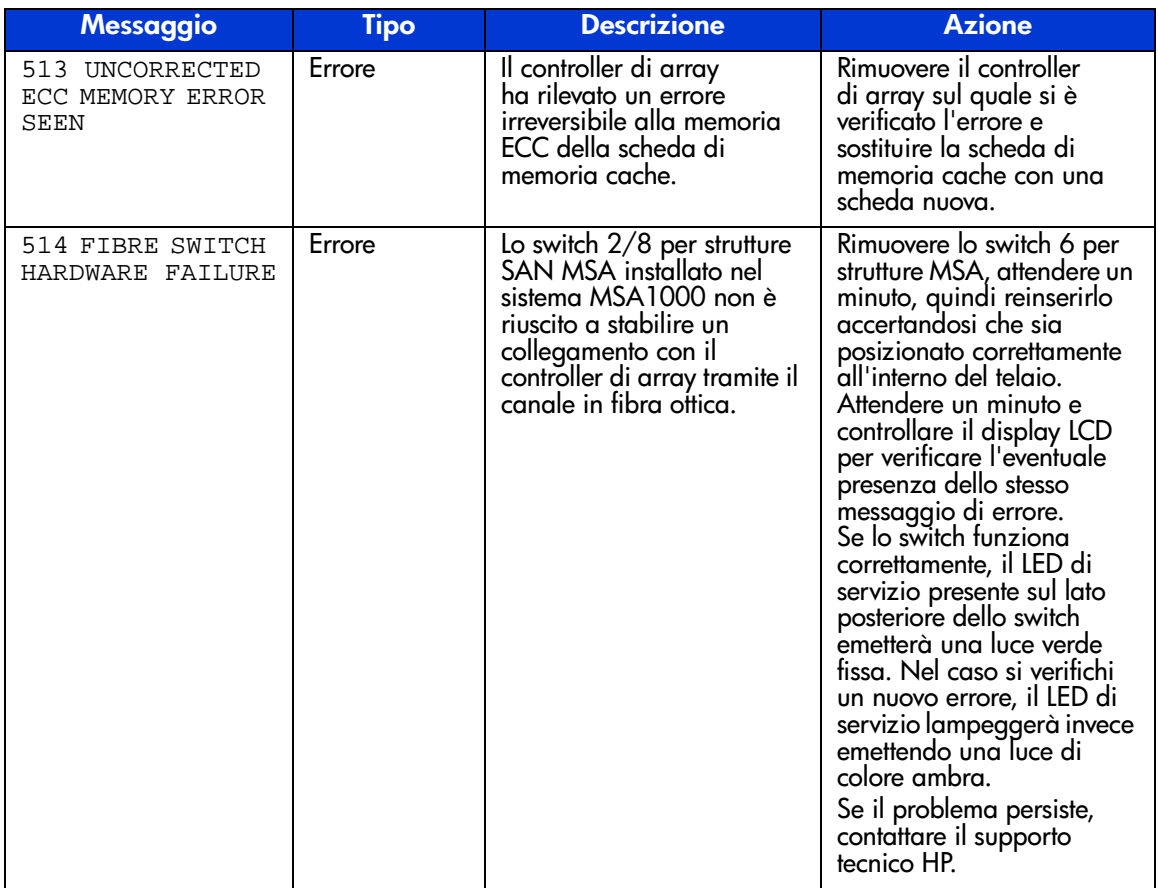

| <b>Messaggio</b>                     | <b>Tipo</b> | <b>Descrizione</b>                                                                                                    | <b>Azione</b>                                                                                                    |
|--------------------------------------|-------------|----------------------------------------------------------------------------------------------------|----------------------------------------------------------------------------------------------------|
| 515 FIBRE DEVICE<br>HARDWARE FAILURE | Errore      | Il controller di array non<br>ha riconosciuto il<br>dispositivo in fibra ottica<br>installato nell'apposito<br>alloggiamento del sistema<br>MSA1000. | Consultare la<br>documentazione fornita<br>con il dispositivo in fibra<br>ottica per verificare che sia<br>supportato dal sistema<br>MSA1000. Se il dispositivo<br>in fibra ottica è supportato,<br>rimuoverlo, quindi<br>attendere un minuto e<br>reinserirlo accertandosi<br>che sia posizionato<br>correttamente all'interno<br>del telaio. Attendere un<br>minuto e controllare il<br>display LCD per verificare<br>l'eventuale presenza dello<br>stesso messaggio di errore.<br>Se il dispositivo funziona<br>normalmente, il LED di<br>servizio presente sul lato<br>posteriore dello switch<br>emetterà una luce verde<br>fissa. Nel caso si verifichi<br>un nuovo errore, il LED di<br>servizio lampeggerà nel<br>colore ambra.<br>Se il problema persiste,<br>contattare il supporto<br>tecnico HP. |

**Tabella 3: Descrizione dei messaggi LCD (Continua)**

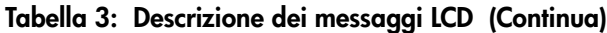

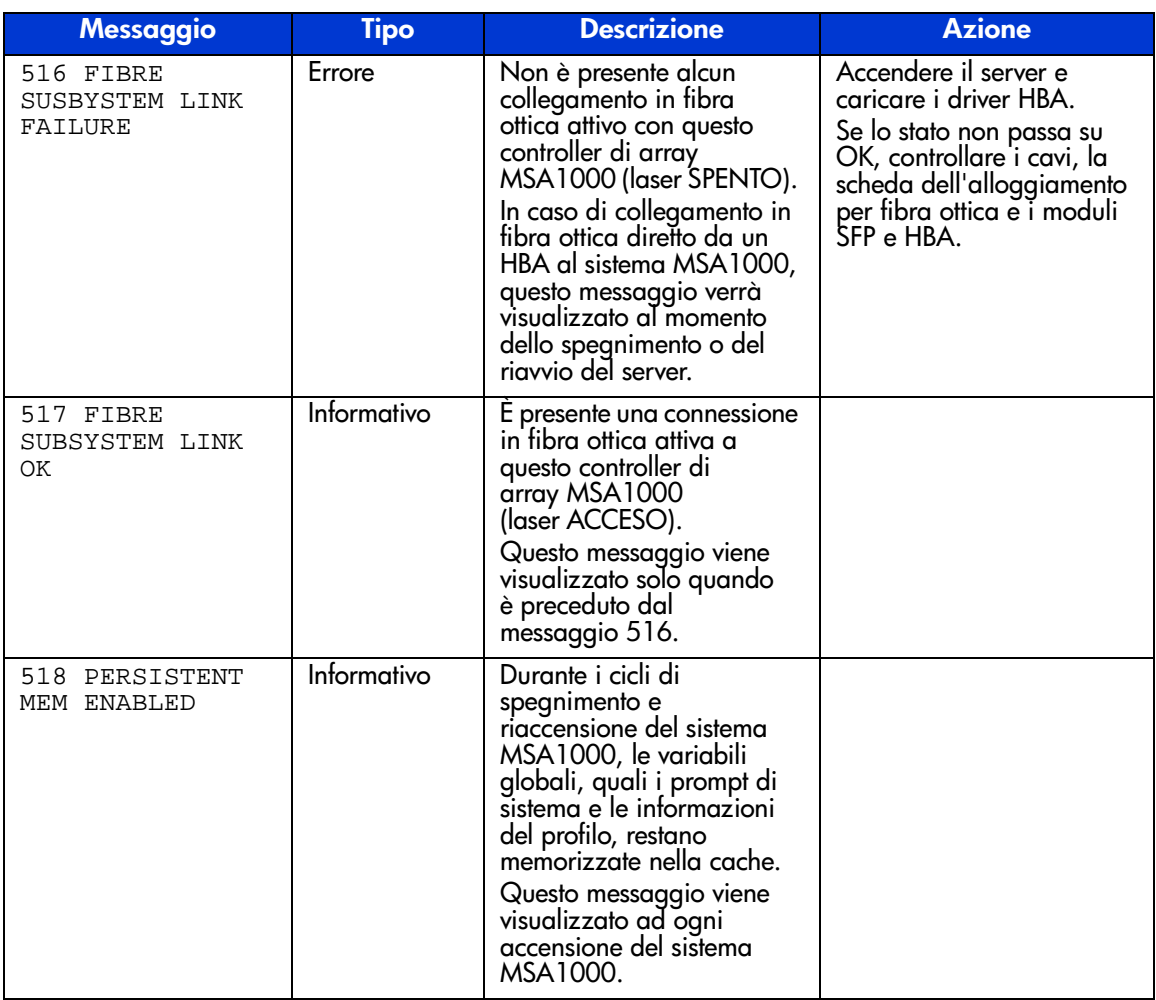

# **Norme di conformità A**

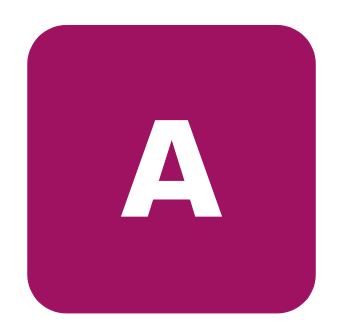

## **Numeri di identificazione delle norme di conformità**

Per la certificazione e l'identificazione delle norme di conformità, all'array modulare MSA1000 HP StorageWorks è assegnato un numero di serie HP. Il numero di serie del sistema di memorizzazione è riportato sull'etichetta del prodotto unitamente alle informazioni e ai marchi di approvazione necessari. L'etichetta del prodotto è posizionata sul lato destro del telaio. Per richiedere informazioni sulla certificazione relativa a questo prodotto, fare sempre riferimento al numero di serie. Il numero di serie non va confuso con il nome commerciale o con il numero di modello del sistema di memorizzazione.

# **Norme FCC (Commissione federale per le comunicazioni)**

Questo dispositivo è stato testato ed è risultato conforme ai limiti stabiliti per i dispositivi digitali di Classe A di cui alla Parte 15 delle norme FCC (Federal Communications Commission, Commissione federale per le comunicazioni). Questi limiti sono stabiliti per fornire una protezione accettabile dalle interferenze dannose quando il dispositivo viene utilizzato in un ambiente commerciale. Questa apparecchiatura genera, utilizza e può emanare energia di radiofrequenza e, se non installata in modo conforme alle istruzioni, può provocare interferenze alle comunicazioni radio. L'uso di questo dispositivo in aree residenziali può causare interferenze dannose; in tal caso, l'utente è tenuto a porre rimedio a tali interferenze a proprie spese.

## **Modifiche**

In base alle norme FCC, l'utente deve essere a conoscenza del fatto che qualsiasi modifica o cambiamento apportato a questo dispositivo non espressamente approvato da Hewlett-Packard può invalidarne il diritto all'utilizzo.

## **Cavi**

Ai fini della conformità alle normative e alle disposizioni FCC, i collegamenti a questo dispositivo devono essere realizzati mediante cavi schermati con connettori dotati di cappucci metallici RFI/EMI.

## **Norme per il Canada (Avis Canadien)**

This Class A digital apparatus meets all requirements of the Canadian Interference-Causing Equipment Regulations.

Cet appareil numérique de la classe A respecte toutes les exigences du Règlement sur le matériel brouilleur du Canada.

## **Norme dell'Unione Europea**

I prodotti che recano il marchio CE sono conformi alla direttiva EMC (89/336/EEC) e alla direttiva sulla bassa tensione (73/23/EEC) emanate dalla Commissione della Comunità Europea.

La conformità a tali direttive implica il rispetto delle seguenti Norme Europee (tra parentesi sono riportati gli standard internazionali equivalenti):

- EN55022 (CISPR 22) Norme sulle interferenze elettromagnetiche
- EN50082-1 (IEC801-2, IEC801-3, IEC801-4) Norme sull'immunità elettromagnetica
- EN60950 (IEC950) Sicurezza dei prodotti
## **Norme per il Giappone**

ご使用になっている装置にVCCIマークが付いていましたら、次の説明文を お読み下さい。

この装置は、情報処理装置等電波障害自主規制協議会 (VCCI) の基準 に基づくクラスB情報技術装置です。この装置は、家庭環境で使用すること を目的としていますが、この装置がラジオやテレビジョン受信機に近接して 使用されると、受信障害を引き起こすことがあります。 取扱説明書に従って正しい取り扱いをして下さい。

VCCIマークが付いていない場合には、次の点にご注意下さい。

この装置は、情報処理装置等電波障害自主規制協議会 (VCCI) の基準に 基づくクラスA情報技術装置です この装置を家庭環境で使用すると電波 妨害を引き起こすことがあります。この場合には使用者が適切な対策を講ず るよう要求されることがあります。

#### **Norme BSMI**

# 警告使用者:

# 這是甲類的資訊產品・在居住的環境中使用時・可能<br>會造成射頻干擾・在這種情況下・使用者會被要求採 7某些滴當的對策。

## **Conformità del laser**

Il modulo SFP contiene un diodo laser di arseniuro di gallio e alluminio (GaAlAs) con una gamma di emissione in lunghezza d'onda compresa tra 770 e 860 nm o di fosfuro di arseniuro di gallio indio (InGaAsP) con una gamma di emissione in lunghezza d'onda compresa tra 1.270 e 1.355 nm. Tutti i sistemi HP dotati di un dispositivo laser sono conformi alle norme di sicurezza, compresa la norma IEC 825 della Commissione Elettrotecnica Internazionale. Con particolare riferimento al laser, l'apparecchiatura soddisfa le norme degli enti governativi sulle prestazioni dei prodotti laser ed è classificato come prodotto laser di Classe 1. Il prodotto non emette radiazioni laser pericolose.

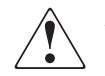

**AVVERTENZA:** L'uso di comandi o regolazioni o l'esecuzione di procedure difformi da quanto specificato nella presente documentazione o nella guida per l'installazione del prodotto laser, possono causare l'esposizione a radiazioni pericolose. Per ridurre i rischi di esposizione a radiazioni pericolose, attenersi alle seguenti precauzioni:

- Non tentare di aprire il contenitore dell'unità. All'interno non sono presenti parti soggette a manutenzione da parte dell'operatore.
- Non eseguire sul dispositivo laser controlli, regolazioni o procedure diverse da quelle specificate nella presente documentazione.
- Affidare gli interventi di riparazione dell'unità esclusivamente ai Centri di assistenza autorizzati HP.

Il centro per la sicurezza radiologica e degli apparati (CDRH, Center for Devices and Radiological Health) dell'ente governativo statunitense per il controllo dei cibi e dei farmaci (U.S. Food and Drug Administration) ha introdotto alcune norme per i prodotti laser il 2 agosto 1976. Queste norme si applicano ai prodotti laser fabbricati dopo l'1 agosto 1976. Il rispetto di queste norme è obbligatorio per i prodotti commercializzati negli Stati Uniti. Questo dispositivo è classificato come prodotto laser di Classe 1 come definito dalla norma IEC825.

**CLASS 1 LASER PRODUCT** 

Questa etichetta indica che il prodotto è classificato come CLASS 1 LASER PRODUCT (Prodotto laser di classe 1).

# **Avviso per la sostituzione della batteria**

Il sistema MSA1000 è dotato di batterie all' idruro di nichel**,** al biossido di litio e manganese e al pentossido di vanadio. In caso di sostituzione o di manipolazione impropria dell'array, vi è il pericolo di esplosione e di lesioni personali. Utilizzare esclusivamente le parti di ricambio HP specifiche per questo prodotto. Per ulteriori informazioni sulla sostituzione o lo smaltimento delle batterie, rivolgersi al Partner Ufficiale HP o al Centro di assistenza autorizzata di fiducia.

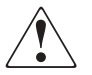

<span id="page-74-0"></span>**AVVERTENZA:** L'acceleratore di array contiene batterie al biossido di litio e manganese o al pentossido di vanadio. Se la batteria non viene maneggiata in modo corretto, vi è il rischio di incendi e ustioni. Per ridurre il rischio di lesioni personali:

- Non cercare di ricaricare la batteria.
- Non esporre la batteria a temperature superiori a 60 °C.
- Non smontare, schiacciare o forare la batteria, non cortocircuitarne i contatti esterni e non smaltirla nel fuoco o nell'acqua.
- Utilizzare esclusivamente le parti di ricambio HP specifiche per questo prodotto.

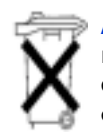

**Attenzione:** Le batterie, le confezioni delle batterie e gli accumulatori non devono essere smaltiti insieme ai rifiuti domestici. Per il riciclaggio e lo smaltimento corretti, utilizzare il sistema di raccolta pubblico dei rifiuti o restituirli ad HP, ai Partner ufficiali HP di fiducia o ai loro rappresentanti.

# **Scariche elettrostatiche**

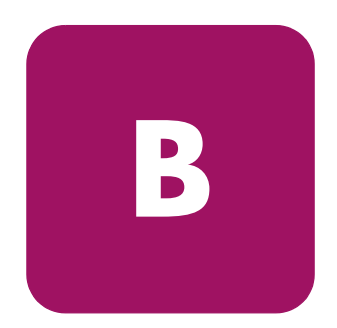

<span id="page-76-0"></span>Per evitare di danneggiare il sistema, attenersi alle precauzioni opportune durante l'installazione del sistema o la manipolazione dei componenti. Una scarica elettrostatica causata dal contatto diretto con le mani o con altro conduttore può danneggiare le schede del sistema o gli altri dispositivi sensibili all'elettricità statica. Questo tipo di danno può ridurre nel tempo la durata del dispositivo.

Per prevenire i danni causati da scariche elettrostatiche, adottare le seguenti precauzioni:

- Evitare il contatto con le mani trasportando e riponendo i prodotti in contenitori antistatici.
- Conservare i componenti sensibili all'elettricità statica nei rispettivi contenitori fino al raggiungimento di una postazione di lavoro priva di elettricità statica.
- Prima di rimuovere i componenti, posizionare i contenitori su una superficie provvista di collegamento a massa.
- Evitare di toccare i piedini, le terminazioni dei componenti o i circuiti.
- Quando si tocca un componente o un gruppo di componenti sensibili all'elettricità statica, accertarsi di disporre sempre di un collegamento a massa adeguato.

# **Metodi di collegamento a massa**

<span id="page-77-0"></span>Esistono vari metodi di collegamento a massa. Prima di manipolare o installare i componenti sensibili all'elettricità statica, è necessario adottare una o più delle seguenti precauzioni:

- Indossare un bracciale collegato tramite cavo di messa a terra a una postazione di lavoro o al telaio di un computer provvisto di collegamento a massa. Si tratta di fascette flessibili dotate di una resistenza minima di 1 megaohm  $\pm$  10% nei cavi di messa a terra. Per un adeguato collegamento a massa, indossare il bracciale direttamente sulla pelle.
- Nelle postazioni di lavoro in piedi, indossare cavigliere o apposite calzature. Su pavimenti che conducono l'elettricità o tappetini antistatici, indossare le fascette su entrambi i piedi.
- Utilizzare strumenti di manutenzione conduttivi.
- Utilizzare un kit di manutenzione comprendente un tappetino di lavoro pieghevole per la dissipazione dell'elettricità statica.

Se si è sprovvisti degli strumenti necessari per un adeguato collegamento a massa, contattare il Partner Ufficiale HP per l'installazione del componente.

Nota: Per ulteriori informazioni sull'elettricità statica o per l'eventuale assistenza durante l'installazione dei prodotti, rivolgersi al Partner Ufficiale HP di fiducia.

# Indice

## **A**

acceleratore di array caratteristiche [13](#page-12-0) descrizione [13](#page-12-1) array batterie dell'acceleratore, installazione [18](#page-17-0) assistenza [10](#page-9-0) assistenza, richiesta [9](#page-8-0) avvertenza simboli posti sull'apparecchiatura [8](#page-7-0) stabilità del rack [9](#page-8-0)

## **B**

batterie avvertenze [18](#page-17-1) avviso per la sostituzione [75](#page-74-0) sostituzione [18](#page-17-0)

#### **C**

controller rimozione [26](#page-25-0) controller MSA1000 acceleratore di array [13](#page-12-1) acceleratore di array, caratteristiche [13](#page-12-0) fissaggio [27](#page-26-0) guasto [26](#page-25-1) indicatori [24](#page-23-0) installazione [27](#page-26-1) leve di espulsione [15,](#page-14-0) [26](#page-25-2) levette [15](#page-14-0), [26,](#page-25-2) [27](#page-26-0) rimozione [26](#page-25-3) sostituzione [26](#page-25-4)

convenzioni documento [7](#page-6-0) simboli nel testo [8](#page-7-1) simboli posti sull'apparecchiatura [8](#page-7-0)

#### **D**

destinatari [6](#page-5-0) display del controller componenti [29](#page-28-0) definizione [29](#page-28-1) eliminazione dei messaggi [31](#page-30-0) indicatore del collegamento ridondanza [32](#page-31-0) messaggi che richiedono l'immissione dell'utente [31](#page-30-1) messaggi di errore [30](#page-29-0) messaggi informativi [30](#page-29-1) numerazione dei vani [30](#page-29-2) tipi di messaggi [30](#page-29-3) documentazione correlata [6](#page-5-1) documentazione, correlata [6](#page-5-1) documento convenzioni [7](#page-6-0)

#### **F**

firmware aggiornamento [28](#page-27-0)

#### **H**

hp partner ufficiale [10](#page-9-1) sito Web [10](#page-9-2) supporto tecnico [10](#page-9-0)

#### **I**

installazione batterie [18](#page-17-0)

#### **M**

messaggi del display del controller access control conflict detected [57](#page-56-0) access control resources exceeded [58](#page-57-0) array Controller disabled [59](#page-58-0) array Controller overheated [59](#page-58-1) array Controller overheating [58](#page-57-1) array Controller restarting [59](#page-58-2) array Controller temperature ok [58](#page-57-2) bad drive firmware box, bay [52](#page-51-0) bad SCSI bus mode non-lvd device found [34](#page-33-0) begin redundancy support [35](#page-34-0) cache batteries low recharging [45](#page-44-0) cache data lost battery dead [43](#page-42-0) cache disabled no configuration [45](#page-44-1) cache error [48](#page-47-0), [49](#page-48-0) cache hardware batteries missing [50](#page-49-0) cache hardware enabled [44](#page-43-0) cache hardware temporarily disabled [45](#page-44-2) cache module size [43](#page-42-1) chassis nvram contents corrupted [35](#page-34-1) configured volumes [56](#page-55-0) critical lockup detected [33](#page-32-0) drive failure box, bay [51](#page-50-0) drive hot added box, bay [51](#page-50-1) drive hot removed box, bay [51](#page-50-2) drive position change detected [52](#page-51-1) drive position change invalid [52](#page-51-2) dual cache module size mismatch [43](#page-42-2) EMU flash done [63](#page-62-0) EMU flash failed [63](#page-62-1) EMU flash started [63](#page-62-2) enable volume [32](#page-31-1) enable volumes [33](#page-32-1) fibre switch hardware failure [68](#page-67-0) firmware flash done [62](#page-61-0) firmware flash failed [62](#page-61-1)

messaggi del display del controller *continua* firmware flash started [62](#page-61-2) firmware version [32](#page-31-2) initializing fibre subsystem [67](#page-66-0) initializing PCI subsystem [67](#page-66-1) initializing SCSI devices [34](#page-33-1) initializing SCSI subsystem [33](#page-32-2) new volume(s) detected [57](#page-56-1) no cache module found [43](#page-42-3) no volumes detected [56](#page-55-1) obsolete cache data deleted [45](#page-44-3) PCI bridge ASIC self-test failure [67](#page-66-2) PCI subsystem hardware failure [67](#page-66-3) read failure [34](#page-33-2) recovery ROM autoflash done [60](#page-59-0) recovery ROM autoflash failed [60](#page-59-1) recovery ROM autoflash started [60](#page-59-2) redundancy active active Controller [35](#page-34-2) redundancy active standby Controller [36](#page-35-0) redundancy failed cache DIMMS mismatch [42](#page-41-0) redundancy failed cache size mismatch [38](#page-37-0) redundancy failed firmware lockup [39](#page-38-0) redundancy failed hardware failure [36](#page-35-1) redundancy failed I/O request error [41](#page-40-0) redundancy failed mismatch firmware [38](#page-37-1) redundancy failed mismatch hardware [37](#page-36-0) redundancy failed no second Controller [42](#page-41-1) redundancy failed out of memory [40](#page-39-0) redundancy failed PCI bus error [42](#page-41-2) redundancy halted firmware cloned [39](#page-38-1) replacement drive found box [50](#page-49-1) restarting system [33](#page-32-3) ROM cloning done [61](#page-60-0) ROM cloning failed [62](#page-61-3) ROM cloning started [61](#page-60-1) scanning for SCSI devices [33](#page-32-4) SCSI subsystem hardware failure [34](#page-33-3) smart drive alert box [51](#page-50-3) startup complete [32](#page-31-3) storage box [63](#page-62-3) storage box EMU not responding [66](#page-65-0)

messaggi del display del controller *continua* storage box EMU version [66](#page-65-1) storage box fan failed [63](#page-62-4) storage box fan hot inserted [64](#page-63-0) storage box fan hot removed [64](#page-63-1) storage box overheated [65](#page-64-0) storage box overheating [64](#page-63-2) storage box power supply added [65](#page-64-1) storage box power supply failed [65](#page-64-2) storage box power supply ok [65](#page-64-3) storage box power supply removed [66](#page-65-2) storage box temperature ok [64](#page-63-3) storage fan degraded [64](#page-63-4) system halted for cache error [46](#page-45-0), [47](#page-46-0) system name [33](#page-32-5) too many volumes detected [57](#page-56-2) uncorrected ECC memory error seen [68](#page-67-1) valid cache data found at power-up [43](#page-42-4) volume expansion disabled [55](#page-54-0) volume expansion failure [56](#page-55-2) volume initializing parity [55](#page-54-1) volume rebuild failure [55](#page-54-2) volume state deleted [56](#page-55-3) volume state disabled [53](#page-52-0) volume state expansion active [53](#page-52-1) volume state failed [53](#page-52-2) volume state ok [52](#page-51-3) volume state rebuilding [53](#page-52-3) volume state waiting to expand [54](#page-53-0) volume state waiting to rebuild [54](#page-53-1) volume state wrong drive replaced [55](#page-54-3) volumestate interim recovery [53](#page-52-4) volumestate missing drives [54](#page-53-2) write failure [35](#page-34-3) metodi di collegamento a massa [78](#page-77-0)

# **N**

norme di conformità [72](#page-71-0) norme FCC [71](#page-70-0) numeri di identificazione delle norme di conformità [71](#page-70-1)

# **P**

pannelli posteriore [27](#page-26-0)

#### **R**

ROM clonazione [11](#page-10-0) ripristino [11](#page-10-0) ROM di ripristino [23](#page-22-0)

#### **S**

scariche elettrostatiche [77](#page-76-0) simboli nel testo [8](#page-7-1) simboli posti sull'apparecchiatura [8](#page-7-0) simboli utilizzati nel testo [8](#page-7-1) siti Web hp storage [10](#page-9-2) sostituzione batterie [18](#page-17-0) stabilità del rack, avvertenza [9](#page-8-0) supporto tecnico, hp [10](#page-9-0)

#### **T**

telaio [26](#page-25-2)